# **การใชงานฐานข งานฐานข อม ลู Lexis.com Lexis.com**

# โดย จิรวัตนน์ พ**รหมพร Jirawat@book.co.th Jirawat@book.co.th** บร <u>—</u> ริษัท บุ๊ด <mark>โปรโมชั่น แอนด์</mark> เซอรวิส จำทัด

โดรงการพัฒนาเดรือบ่ายระบบห้องสมุดในประ**เทดใทย** Thai Library Integrated System (ThaiLIS)

### **สารบ ัญั ญ**

- **Lexis คืออะไร**
- **วิธีการเขาใชLexis**
- e<br>Ma **หนาจอแสดงแถบ าจอแสดงแถบคําสั ่งการใช ั ่**<u>่งการใช้ค้นหาเอกสารที่ส</u>ั **ี่ํ าค ํ าค ั ญ ัญ**
- **การสืบค้นข้อมูล** 
	- <u>● การเลือกประเภทของแหล่งข้อมูลก่อนดำเนินการสืบค้น</u>
		- **ตัวอยางการเล างการเลือกแหลงขอมูลประเภทคด ูลประเภทคดีความ**
		- **= <u>ตัวอย่างการเลือกแหล่งข้อมูลประเภทตัวบท</u>**
		- **ตัวอยางการเล างการเลือกแหลงขอมูลประเภท ูลประเภท Law Review Law Review และบทความวารสาร และบทความวารสาร**
		- **ตัวอยางการค างการคนหาแหล นหาแหลงขอมูลจาก Find a Sources Find a Sources**
	- y **วิธีการสืบคน**
		- **วิธีการสืบค้นแบบกำหนดเงื่อนไข ่อนไข (Terms and Connectors) Terms and Connectors)**
		- **Natural Language Natural Language**
		- П **Easy Search**

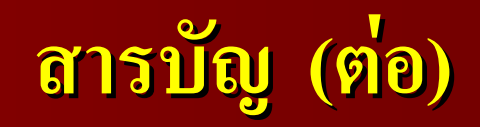

## **■ ตัวอย่างการสืบค้น**

- **ตัวอย่างการค้นหาเอกสารประเภทคดีความ**
- <u>● ตัวอย่างการค้นหาเอกสารประเภทกฎหมาย</u>
- y **ตัวอยางการค างการคนหาเอกสารประเภทวารสารและ นหาเอกสารประเภทวารสารและ Law Review Law Review**
- **การคนหาเอกสารแบบรวดเร นหาเอกสารแบบรวดเร็ว(Get a document) (Get a document)**
	- **การค** ע **นหาเอกสารด นหาเอกสารดวยขอมูลอางอิง (Citation) Citation)**
	- **การค นหาเอกสารประเภท นหาเอกสารประเภทคดีจากคูกรณี(Party Name) (Party Name)**
	- **การค นหาเอกสารประเภทคด นหาเอกสารประเภทคดีความจากหมายเลขคด ีความจากหมายเลขคดี(Docket Number) (Docket Number)**

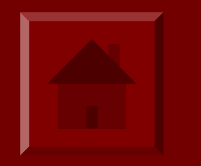

#### **สารบ ั ญ ั ญ(<sup>ต</sup>** V **อ อ)**

- **การตรวจสอบคด การตรวจสอบคดี(Shepard's) (Shepard's)**
	- – **Shepard Shepard's**
	- – **Table of authority Table of authority**
- **การใชResearch Tasks Research Tasks**
- **ผลลัพธ์การสืบค้น** 
	- y **หนารายละเอ ารายละเอียดของเอกสาร ียดของเอกสาร**
- **การจัดการผลลัพธ์** 
	- y **การพิมพเอกสาร เอกสาร(Print) (Print)**
	- y **การบันทึก(Save)**
	- y **การสงทางอีเมล(Email) (Email)**
- **การออกจาก การออกจาก Lexis**

e<br>Ma

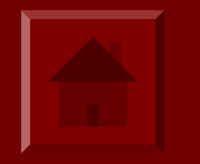

## **Lexis ค ืออะไร**

**Lexisเปนฐานขอมูลทางดานกฎหมาย และสาขาที** ้<br>Lexis เป็นฐานข้อมูลทางด้านกฎหมาย และสาขาที่<br>เกี่ยวข้อง ให้ข้อมลย้อนหลังโดยเฉลี่ยตั้งแต่ปี 1980  $\mathbf{\Omega}$ **่ ยวข**  $\boldsymbol{\mathcal{Y}}$  **อง ใหขอม ู ลย**  $\boldsymbol{\mathcal{Y}}$  **อนหล ังโดยเฉลี ่ ยต**  $\mathbf{\Omega}$  **้งแต ป<sup>1980</sup> ครอบคล ุ มเน ื**่<br>เอหาทั้ **ั ้งในประเทศสหรัฐอเมริกา และประเทศ อ ื่ นๆ เช** V **น ประเทศในแถบย ุ โรป ไดแก ฝรั ่**้งเศส เป็นต้น **ประเทศในเครือจักรภพอังกฤษ ไดแก มาเลเชีย สิงคโปร บร ู ไน เปนตน**

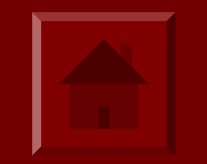

## **วิ ธิ ธีการเข ีการเขาใชLexis**

## **Enter Client\*** ⊡ Ramkhamhaenq C Previous: Ramkhamhaeng University C New: **KMITL** \*Client is assigned Walailak University  $\sharp$ t existing. Set Mahasarakham University results. **Burapha University** Prince of Songkla **Mahidol University** Chulalongkorn University Chaing Mai University Khon Kaen University Thammasat University.

## **Lexis : หนาจอหล ัก(Home Page) (Home Page)**

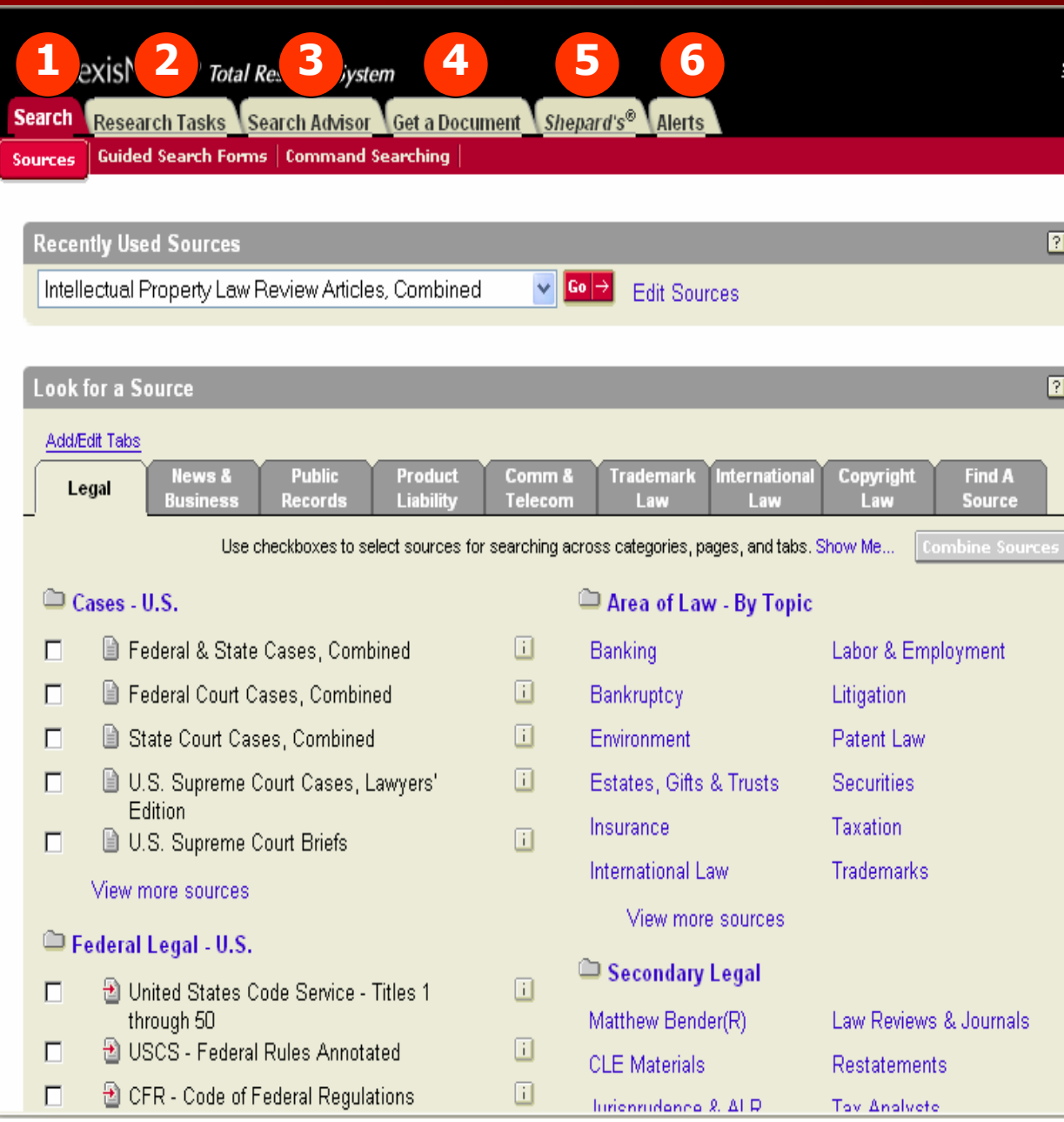

Lexis จะมีแถบคำสั<sub>้</sub> ่ งในการคนหา เอกสารในแบบและวิธีการต่างๆดังนี้ 1. แถบ Search เมื ่อต องการค นหา เอกสารดวยคําสําคัญ (keyword) 2. แถบ Research Tasks จะจัดชนิด ของขอม v อมูลท ี ่สําคัญจําแนกตามหัวขอ กฎหมายและก ํ าหนดร ู ปแบบเฉพาะการ สืบค้นมาให้ เพื่อการสืบค้นข้อมูลที่ ีสืบคันมาให้ เพื่อการสืบคันข้อมูลที่<br>สะดวกและรวดเร็วขึ้น 3. แถบ Search Advisorจัดแหล ī งขอม u อมูลที ี่∼่ ่ เหมาะสมตามขอบเขต ห ััวข้อกฎหมาย อกภูหมาย เพิ А ่ อความสะดวกใน การค u นหาคด ้ ความท ี่∼่ ่เก ี่∼่ ่ยวของก ย้องกั การคนหาคดิความที่เกี่ยวของกับ<br>หัวข้อกฎหมายที่กำลังค้นหา ััวข้อกฎหมายที่กำลั ั งค o z นหา 4. Get a document เปนการคนหา เอกสารกฎหมายแบบรวดเร็ว 5. Shepard's เพื ่อตรวจสอบเอกสาร ประเภทคดีความในสหรัฐอเมริกา 6. Alerts บริการแจงเตือนขอม ู ลใหมๆ

#### **การเล ื อกแหล ื อกแหล ื อกแหล งข** I **งข** ı **งข อม ูลเพื ่อการส ื่ อการส ่อการสื บค ืบค บคน น น**

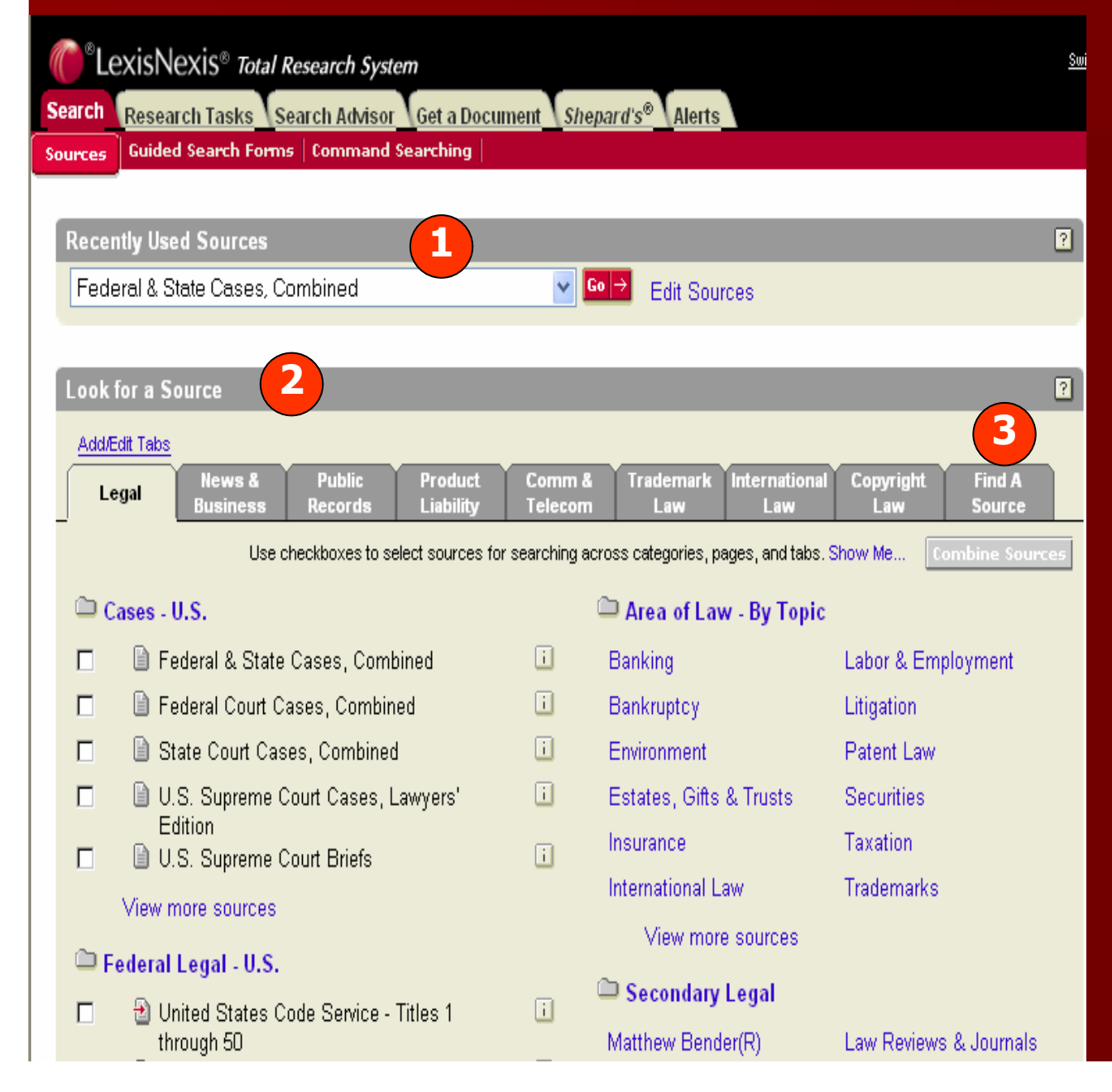

การเล تە อกแหล I งข ν อม ู ลจากแถบ เมน Search/Sources ู สามารถ เลือกได้หลากหลายวิธี เช่น 1. Recently Used Sources ค ۳ ื่อ 20 แหล่งข้อมูลล่าสุดที ี่ เคยเล ือกใชสืบคนกอนหนา 2. Look for a Source คือแหล ī งขอม v อมูลตามกลุ่มประเภท ของเน تە ้อหา เชน Legal 3. Find a Source คือ คนหา แหล ī งขอม v ื่อมูลด้วยการใช้คำ สําคัญ (keyword) เชน Library จะค้นหาแหล่งข้อมูลที่ ม ี ค ò าว ī <sup>า</sup> Library ปรากฏอยู

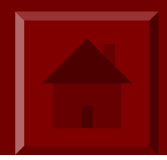

#### **การเล ื อกแหล ื อกแหล ือกแหล งข** I **งข** ı **งข อม ูลเพื ่อการส ื่ อการส ่อการส ื บค ื บค บคน** ୰ **น น (ตอ)**

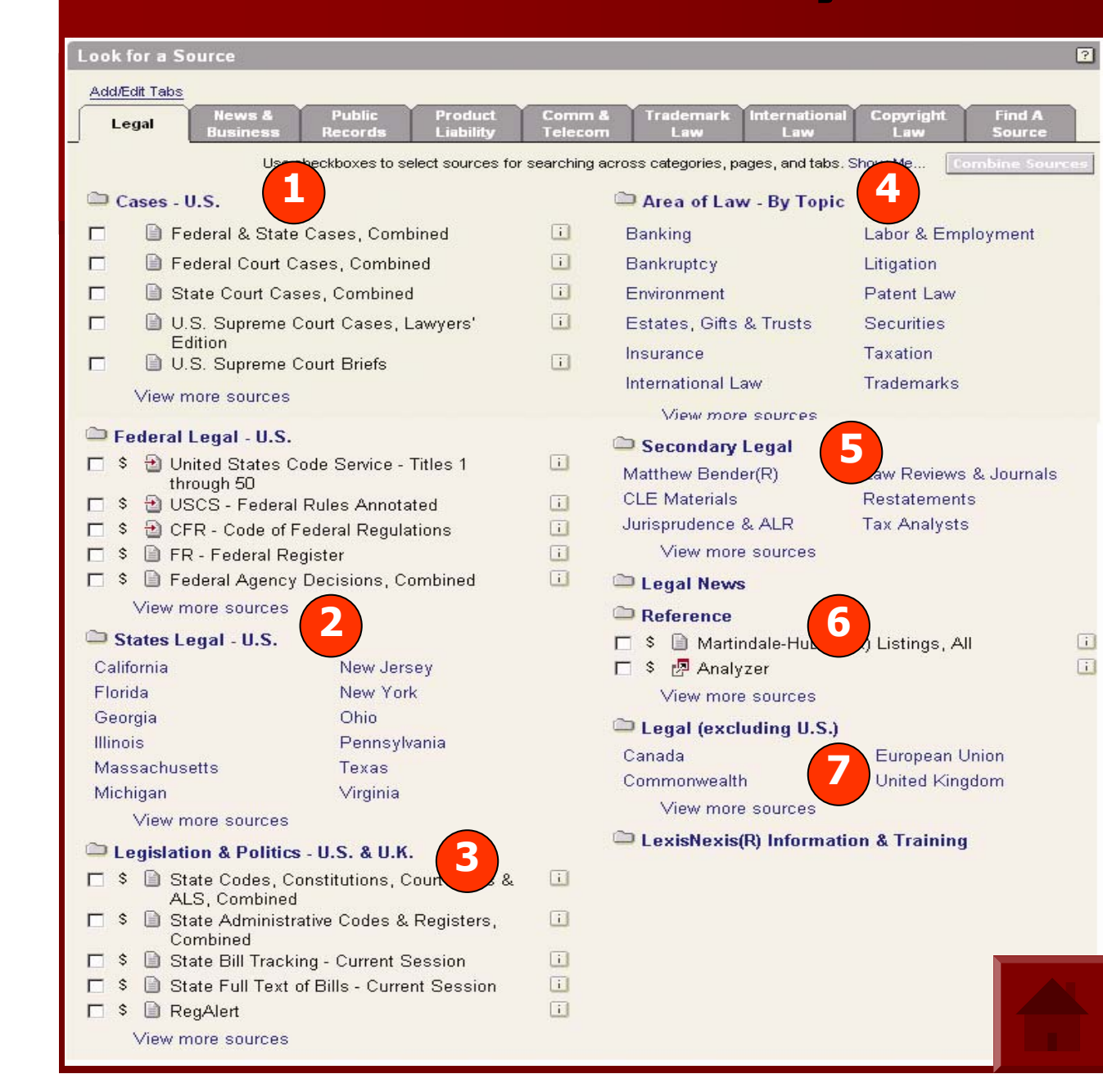

จากแถบ Legal แหล่งข้อมูลต่างๆ จะจ ััดกลุ่มและแยกประเภทเอาไว้ ุ่มและแยกประเภทเอาไว้ ดังนี้

1. กล ุ มแหล Ī งขอม ข้อมูลประเภทคดี ีความของประเทศสหรัฐอเมริกา (Cases-U.S.) 2. กล ุ มแหล Ī งขอม ข้อมูลประเภท กฎหมายของอเมร ิ กา (Federal and States Legal-U.S 3. การออกกฎหมาย (Legislation) 4. Area of Law คือการจัดกลุ่ม แหล Ī งขอม u อมูลแยกประเภทตามหัวข้อ กฎหมายออกเปนหัวเรื่องยอยโดย จะม ้ แหลงข i งขอม u อมูลที ี ่เก ี่∼่ ่ยวของก ข้องกับหั ัจะมีแหล่งขอมูลที่เกี่ยวของกับหัว<br>เรื่องนั้นๆ д ่องนั้ ั้นๆ

5. เอกสารประเภทบทความวารสาร(Secondary Legal)

6. เอกสารอ้างอิงอื่นๆ (Reference) 7. เอกสารกฎหมายในประเทศอื ่นๆ

ท ี ่ไมใชของประเทศสหรัฐอเมรกาิ Legal (Excluding U.S.)

#### **ต ั วอย ั วอย** V **างการเล** I **างการเล ื อกแหล ื อกแหล** V **งข** I **งข** ୰ **อม ูลประเภทคด ูลประเภทคดี(Cases) (Cases)**

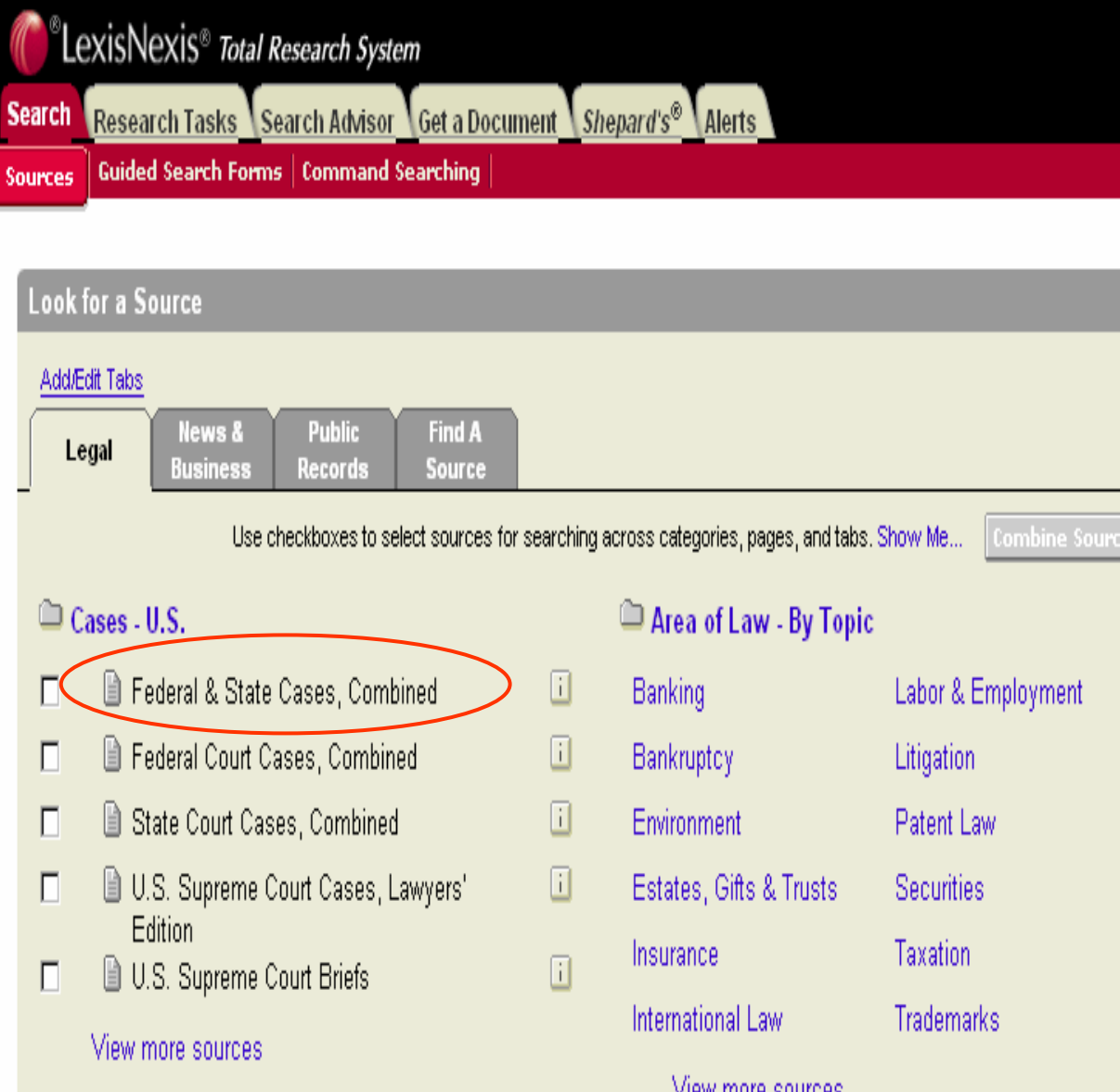

ต Ψ องการค Ψ นหาคด ี ความของ ประเทศสหรัฐอเมริกาจากศาล ทั่วประเทศ1. คลิกแถบ Search จากนั ้1. คลิกแถบ Search จากนัน<br>คลิกที่ แถบเมนู Sources ิ กท ีี่ แถบเมนู Sources 2. ภายใต้แถบเมนู Legal จะพบ รายชื ่อแหล i งข v อม ู ลประเภทคดี จากศาลของสหรัฐอเมริกาอยู ภายในเมนู Cases-U.S. 3. คลิกเลือกที ่ Federal & State Cases, Combined หรือ สามารถด ู แหล ī งข oz อม ู ลอนคล نہ ่ กท نہ ่View more sources หรือคลิก ท نہ ่อ ั กษร i เพื ่อด ู รายละเอ  $\overline{\phantom{a}}$  ยด ของแหล ī งข o, อมลน ู ั้ัน

#### **ต ั วอย ั วอย** V **างการเล** I **างการเล ื อกแหล ื อกแหล** ۷ **งข** J **งข** ע **อม ลประเภทกฎหมายของประเทศสหร ูลประเภทกฎหมายของประเทศสหร ู ัฐอเมริกา (Federal/States Legal (Federal/States Legal-U.S.)**

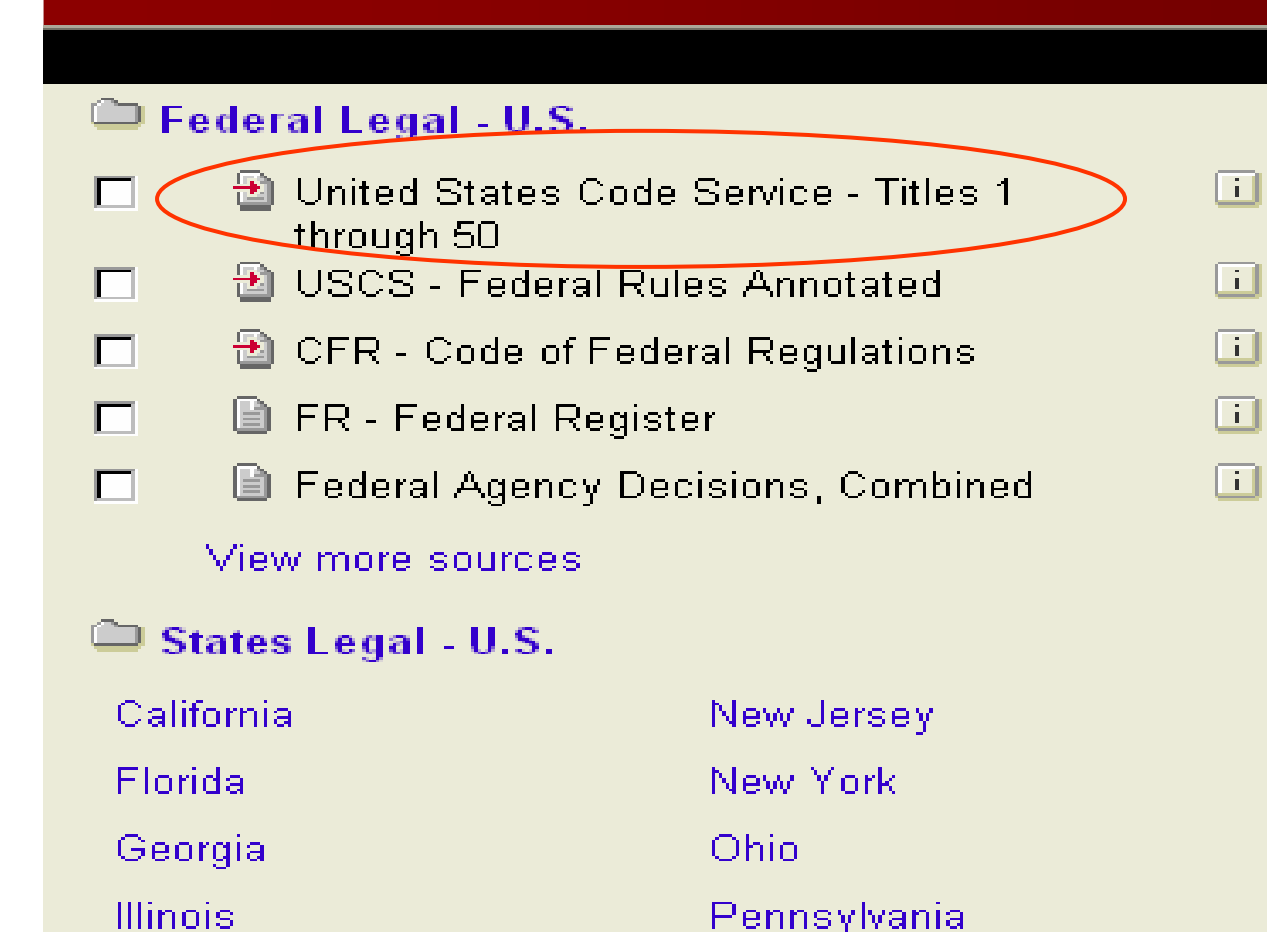

Texas

Virginia

Massachusetts

View more sources

Michigan

ต v องการค v นหากฎหมายแห งประเทศสหรัฐอเมริกา

1. คลิกแถบ Search จากนั้นคลิก ท ี่แถบเมน ู Sources

2. ภายใต้แถบเมนู Legal จะพบ รายชื่อแหล่ งขอม ข้อมูลประเภทต้ ัรายชื่อแหล่งขอมูลประเภทตัว<br>บทกฎหมายแห่งสหรัฐอเมริกา อย ู ภายในเมน ู Federal Legal-U.S.

3. คลิกเลือกที ่ United States Code Service – Titles 1 through 50 หรือสามารถดู แหล Г งขอม v อมูลอิ س ่น คล ิ กท ี่ View more sources หรือคลิกทีmore sources หรือคลิกที่<br>อักษร i เพื่อดูรายละเอียด<sub>์</sub> ั กษร i เพื ่อด ู รายละเอยดของ ีแหล ī งขอม u อมูลนั ั้น

4. หรือถาตองการด ูกฎหมายของ แต i ละร ัฐใหคลิกชื ่อร ัฐภายใตเมนู States Legal – U.S.

#### **ต ั วอย ั วอย** V **างการเล** I **างการเล ื อกแหล ื อกแหล** V **งข** I **งข** ୰ **อม ูลประเภทวารสาร ูลประเภทวารสารและ Law Reviews Law Reviews**

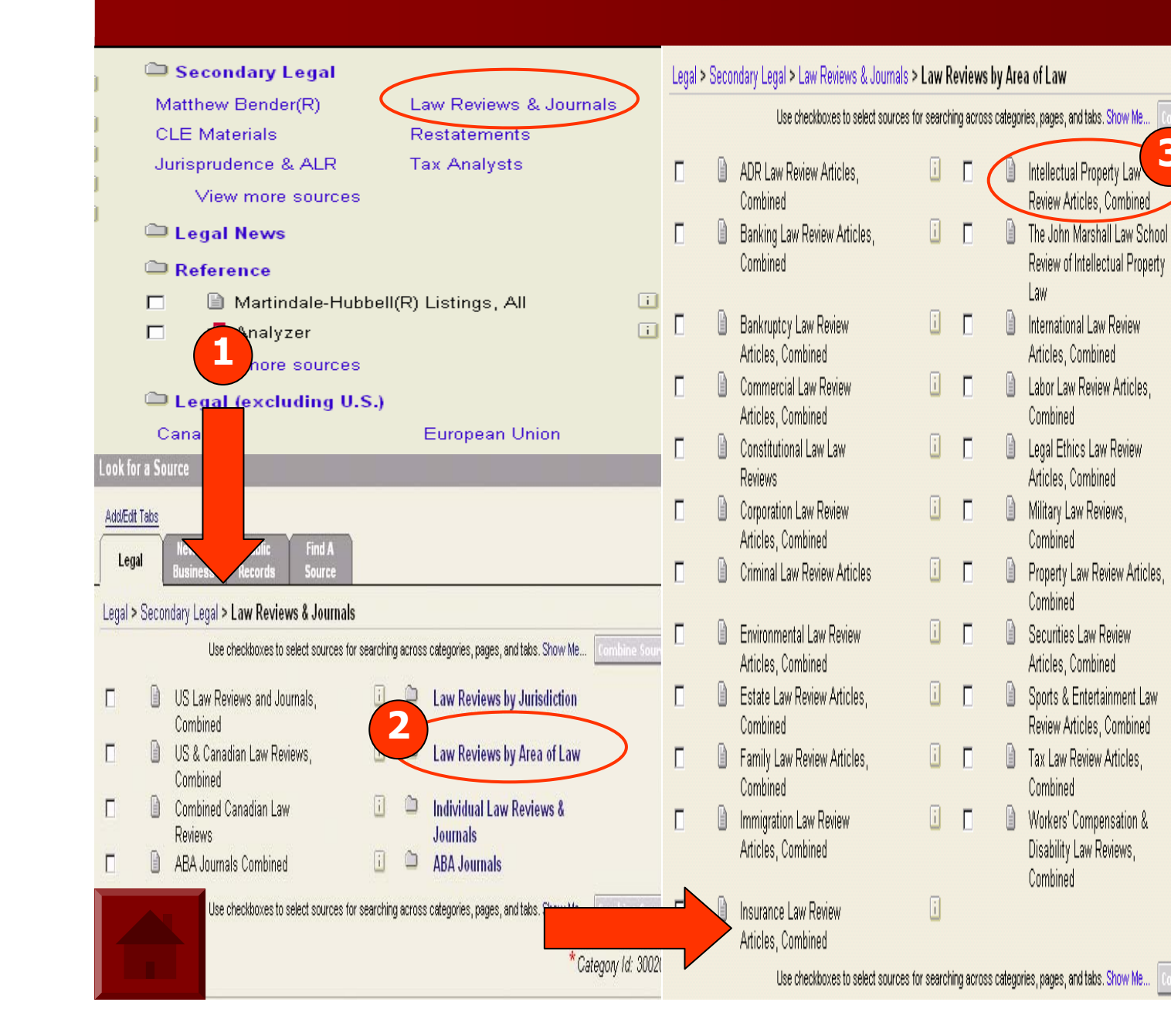

ตองการคนบทความที่เกี่ยวกับเรื่องทรัพยสินทางปญญาจากวารสาร กฎหมาย และ Law Reviews

**3**

 $\overline{\mathbf{a}}$ 

 $\Box$ 

 $\overline{1}$ 

 $\begin{bmatrix} 1 \\ 0 \end{bmatrix}$ 

 $\overline{1}$ 

 $\Box$ 

 $\Box$ 

 $\overline{\mathbf{I}}$ 

 $\overline{1}$ 

 $\begin{bmatrix} 1 \\ 0 \end{bmatrix}$ 

 $\begin{bmatrix} 1 \end{bmatrix}$ 

1. คลิกแถบ Search จากนนคล ั้ิ กท ี ่แถบเมน ู Sources

2. ภายใต้แถบเมนู Legal คลิกที ่ Law Reviews & Journals ภายในเมน ู Secondary Legal (รูปที ่ 1) 3. คลิกที ่ Law Reviews by Area of

Law (รูปที 2) ่

4. คลิกที่ Intellectual Property Law Review Articles, Combined (รูปที ่ 3)

#### **ต ั วอย ั วอย** V **างการค** I **างการคนหาแหล**  $\boldsymbol{\mathcal{Y}}$  **นหาแหล งขอมูลโดย Find A Source Find A Source**

Research Tasks Search Advisor Get a Document Shepard's® Alerts **Search** Guided Search Forms | Command Searching Sources **Recently Used Sources** 团 Federal & State Cases, Combined V l Go I⇒ **Edit Sources** 团 **Look for a Source** Add/Edit Tabs **News &** Find A **Public** Legal **Business Records** Source **Find a Source:**<br>| **Yale Law Journal 1** $\odot$  Match terms in long names (e.g., Federal, Tax)  $\bigcirc$  Short N .g. GENFED;COURTS)  $0.9$ A B C D E F G H I J K N O P Q R S T U V W X Y Z LexisNexis<sup>®</sup> Total Research Syster Research Tasks Search Advisor Document Shepard's<sup>®</sup> Alerts **Guided Search Forms | Command S** hina Source: Find a Source > 14 Results Terms: vale law journal (Edit Find)  $\overline{P}$ **Find a Source Results** Legal > States Legal - U.S. > Connecticut > Law Reviews & Journals > Nale Journal of Health Policy, Law, and Ethics  $\Box$  $\Box$ Yale Journal of International Law For Yale Journal of Law and Feminism  $\Box$  $\Box$ **El Yale Journal of Law and the Humanities El Yole-Journal of Law & Technology**  $\Box$  $\Box$ ◯ Ale Law Journal Legal > Area of Law - By Topic > HealthCare > Law Reviews &  $Journals >$ Nale Journal of Health Policy, Law, and Ethics  $\Box$ Legal > Secondary Legal > Law Reviews & Journals > Individual Law Reviews & Journals > V - Z >  $\Box$ Yale Human Rights & Development Law Journal Nale Journal of Health Policy, Law, and Ethics  $\Box$  $\Box$ Male Journal of International Law P Yale Journal of Law and Feminism  $\Box$  $\Box$ ■ Yale Journal of Law and the Humanities  $\Box$ Nale Journal of Law & Technology

ตองการคนหาบทความเฉพาะในวารสาร Yale Law **Journal** 

1. คลิกแถบ Search จากน ั้ นคล ิ กท ี แถบเมน ู **Sources** 

2. คลิกที่แถบ Find A Source (รูปที ่1)

3. พิมพ Yale Law Journal และคล ิ กท تہ ่ปุ ม Find (รูปที ่1)

4. คลิกที ่ Yale Law Journal เพื่อใช้เป็น แหล ī งขอม oz ื่อมูลเพิ з ่อการสืบคน ตอไป

## **Terms and Connecters Terms and Connecters**

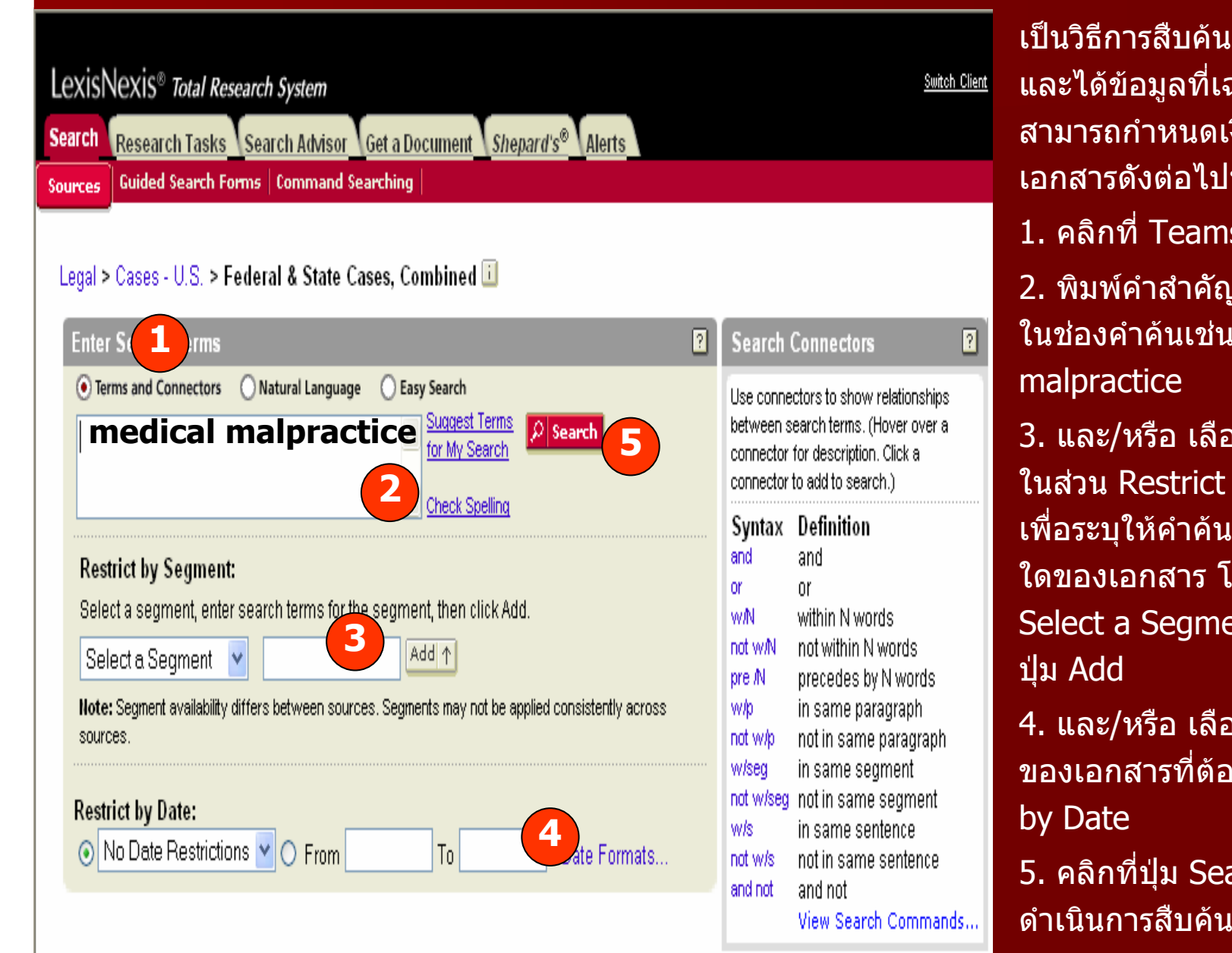

เปนวิ ธีการสืบคนขอม ັ ูลในเชิงลึ เบนวธการสบคนขอมูล*เ*นเชงลก<br>และได้ข้อมูลที่เฉพาะมากขึ้น โ*ด* ັ ขอมู ັ ่อมูลที่เฉพาะมากขึ้น ึ้ โดย สามารถกําหนดเงื่อนไขการคนหาเอกสารดังตอไปนี้1. คลิกที่ Teams & Connecters 2. พิมพคําสําคัญที่ตองการสืบค น ในชองคําคนเชน medical malpractice

3. และ /หรื อ เลือกพิมพคําคนลง ในสวน Restrict by Segment เพื่อระบุให้คำคันปรากฏอยู่ในส่วน ใดของเอกสาร โดยคลิกเลือกที่ ี่Select a Segment จากนั้น คลิก ปุม Add

4. และ /หรื อ เลือกระบุชวงเวลา ของเอกสารที่ตองการ ใน Restrict by Date

5. คลิกที่ปุม Search เพื่อ ดําเนินการสืบค

### **เทคน ิคิ Terms & Connectors Terms & Connectors**

- **1. ระบุหวเร ั วเร ั ื ่องเพ ื ่องเพ ื่**<br>เอก **ื**่เอกำหนดขอบเขตในสิ่งที่  $\mathbf{\Omega}$  **่ตี ่ต องการค องการคนควา ตัวอยางเชน** Information about efforts in the fast food industry to use recyclable **packaging packaging**
- **2. เล ื อกเฉพาะค ื อกเฉพาะค ํ าส ํ าส ํ าค ํ าค ั ญท ั ญท ี่ จะต ี ่จะต องใชเพ ื ่ อการส ื ่อการส ื บค ื บคน** ע **น ตามตัวอยางดังนี ้** $\mathbf{a}$ **้recycle recycle package package container container fast food**
- **3. เล ือกใชวิธีการละต ีการละตัวอักษร(Truncation runcation) หรือการแทนท ือการแทนที่ (Wildcard ildcard) เพ ื**่<br>เอการสื **ื่ อการส ื บค ื บคนให ครอบคล ครอบคลมในร ุ ูปแบบคาทํ ี ่หลากหลาย ี ่ หลากหลาย หร ื อเม ื อเม ื ่อไม ื่ แนใจ ในตัวสะกดของค ัวสะกดของคํา ดัง ตัวอยางเชน** *recycl!* **finds "recycle recycle," "recycling recycling"and "recyclable recyclable."**

### **เทคน ิคิ Terms & Connectors Terms & Connectors (ตอ)**

**4. เช ื่ อมค ื ่อมคาส ํ าส ํ ํ าค ํ าค ั ญเหล ั ญเหล** ۲ **าน** J **าน ั ้นให ั้ มีความหมายส ีความหมายสัมพันธเกี่ยวของกันอยางไรให เปนไปตามเง นไปตามเงื ่อนไขของการส ื่อนไขของการสืบคน โดยใชคําเชื่อม (Connectors onnectors) เชน AND, OR, NOT AND, OR, NOT เปนตน ดังตัวอยาง recycl!W/25 fast food fast food W/10**   $\mathbf{c}$  ontainer OR package หมายความว่า ต้องการให้ค้นหา "recycle," **"recycling recycling"and"recyclable recyclable ซึ ่ งอย ึ ่งอยู ใกล ู ใกลกับคําวา "fast food fast food" ภายใน 25 ค ํ าและอย ํ าและอยู ใกล ู ใกลกับคําวา "container container" หรือpackage package" ภายใน <sup>10</sup>คํา 5. ระบุช วงว** J **วงว ั นท ั นท ี ่ของเอกสารท ี ่ของเอกสารท ี่ตี ่ต องการ**

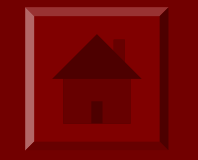

## **Truncations and Wildcards**

**■ เครื่องหมาย ! ใช้ในการละตัวอักษร เช่น** 

*recycl !* **จะพบ "recycle recycle ", "recycling recycling "และ "recyclable recyclable " เครื่องหมาย ื่องหมาย\* ใชในการแทนท ในการแทนที่ต ี่ตัวอักษรหนึ่งต ึ่งตัวอกษร ั เชน**

*bernst\*\* n***จะพบ bernstein bernsteinและbernstien bernstien**

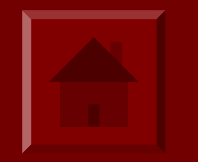

## **Connectors (1) Connectors (1)**

 **AND : เพื ่อจ ื่ อจ ํ าก ํ**ากัดให้การสืบค้นแคบลง โดยมีเงื่อนไขว่า ต้องพบทุก **ค ําในเอกสาร ําในเอกสารต ั วอย ั วอย** V **างเช** J **างเช** ۱  $\mathbf{u}^{\prime}$  **u microsoft AND "bill gates" OR : เพื ่อขยายการส ื่อขยายการสื บค ืบคนใหกวางขึ ้นึ้น โดยมีเงื ่อนไขว ื่อนไขวาจะพบคําใด ค**  $\mathbf{o}$  **าหน ํ าหน ึ ่งึ ่ ง หร ื อพบท ื อพบทกคุ ําในเอกสารก ําในเอกสารก็ได ต ั วอย ั วอย** Ū **างเช** J **างเช** ۱ **น** I **น** euthanasia OR "mercy killing" **AND NOT : AND NOT : เพื ่อจ ื่อจํ าก ํากัดใหการสืบคนแคบลง นแคบลงโดยมีเงื ่อนไขว ื่อนไขวา ไม ต องการให องการใหคําใดปรากฏในเอกสาร ําใดปรากฏในเอกสารใหวางไว หลังตัวเชื ่อม ื่ อม AND NOT AND NOT ต ั วอย ั วอย** Ū **างเช** J **างเช** Ū **น** I **น dell OR dell OR compaq OR apple AND NOT fruit OR apple AND NOT fruit**

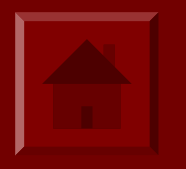

## **Connectors (2) Connectors (2)**

- **W/n: ใหคําคนทั ้งสองค ั ้งสองค ําพบใกล ําพบใกลกันภายใน ันภายใน <sup>n</sup> คํา (n คือจํานวนคําคน) ต ั วอย ั วอย** V **างเช** J **างเช** ۲ **น** J **น william williamw/3hearstจะพบ William WilliamRandolf RandolfHearst; William WilliamR. Hearst;and Hearst, William WilliamR.**
- **W/s: ใหคําคนทั ้งสองค ั ้งสองค**  $\mathbf{o}$  **าต ํ าต องพบภายในประโยคเด องพบภายในประโยคเดียวกันในเอกสาร ันในเอกสาร ต ั วอย ั วอย** V **างเช** J **างเช** Ū **น** J **น sanction sanctionW/s frivolous frivolous**
- **W/p: ใหคําคนทั ้งสองค ั ้งสองค ํ าต ํ**าต้องพบภายในย่อหน้าเดียวกันของเอกสาร **ต ั วอย ั วอย** V **างเช** J **างเช** Ū **น น rule 11 W/p sanction sanction**
- **PRE/n (Preceded Precededby***<sup>n</sup>* **Words): ใหคําคนทั ้งสองค ั ้งสองค ําพบใกล ําพบใกลกันภายใน ันภายใน n ค ํ าํ <sup>า</sup>(n คือจํานวนคําคน) โดยเรียงตามล ียงตามลําดับกอน-หลังของคาเปํ นสําคัญ เช** Ū **น** J **น pay PRE/3 television television**

### **ว ิธิีการสบคื นแบบ Natural Language Natural Language**

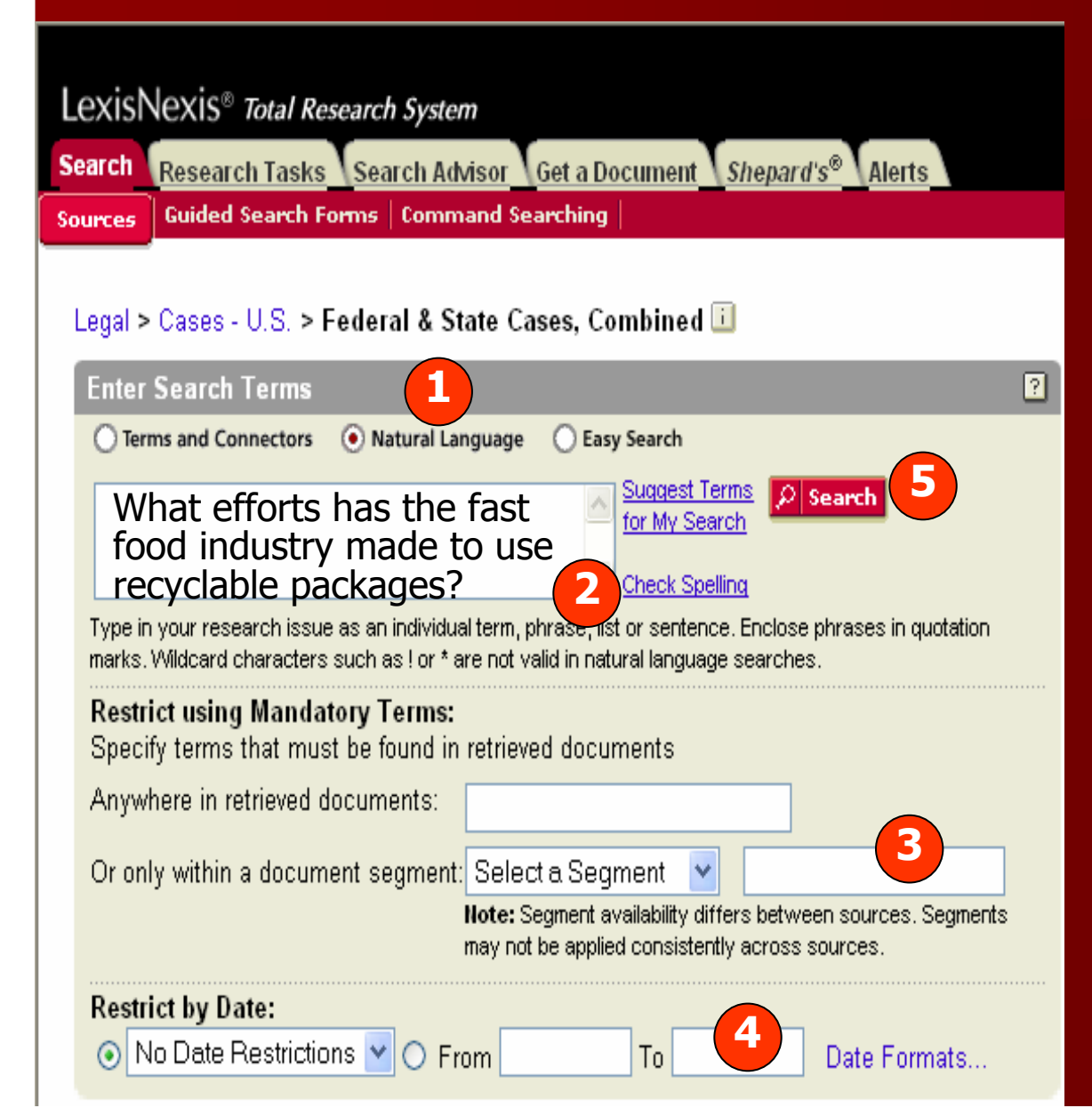

เปนวิธีการสืบคนดวยภาษาอังกฤษแบบ ง Ī ายๆ โดยที่ไม่ต้องการคำเชื่อมใด จะค้น ในลักษณะวลี หรือ แนวความคิดอย่าง กว u างๆ หร ื อ ค ò าถาม มากกว าระบุคำสำคัญ เฉพาะเจาะจงลงไป โดยมีวิธีการดังนี ้1. คลิกที ่ Natural Languages

- 2. พิมพวลีหรือ แนวคิด ลงไปในชอง คำค้น เช่น *What efforts has the fast* food industry made to use recyclable packages?
- 3. และ/หรือสามารถเลือกพิมพวลีหรือ แนวความค ิ ด โดยระบ ุ ใหปรากฏอยูในสวน ใดของเอกสาร ที ่ สวน Restrict using Mandatory Terms
- 4. และ/หรือ เลือกระบุชวงเวลาของ เอกสารที ่ต องการ ใน Restrict by Date 5. คลิกที่ ่ ปุ ม Search เพื ่ อด ําเนินการสืบค้น

## **Easy Search Easy Search**

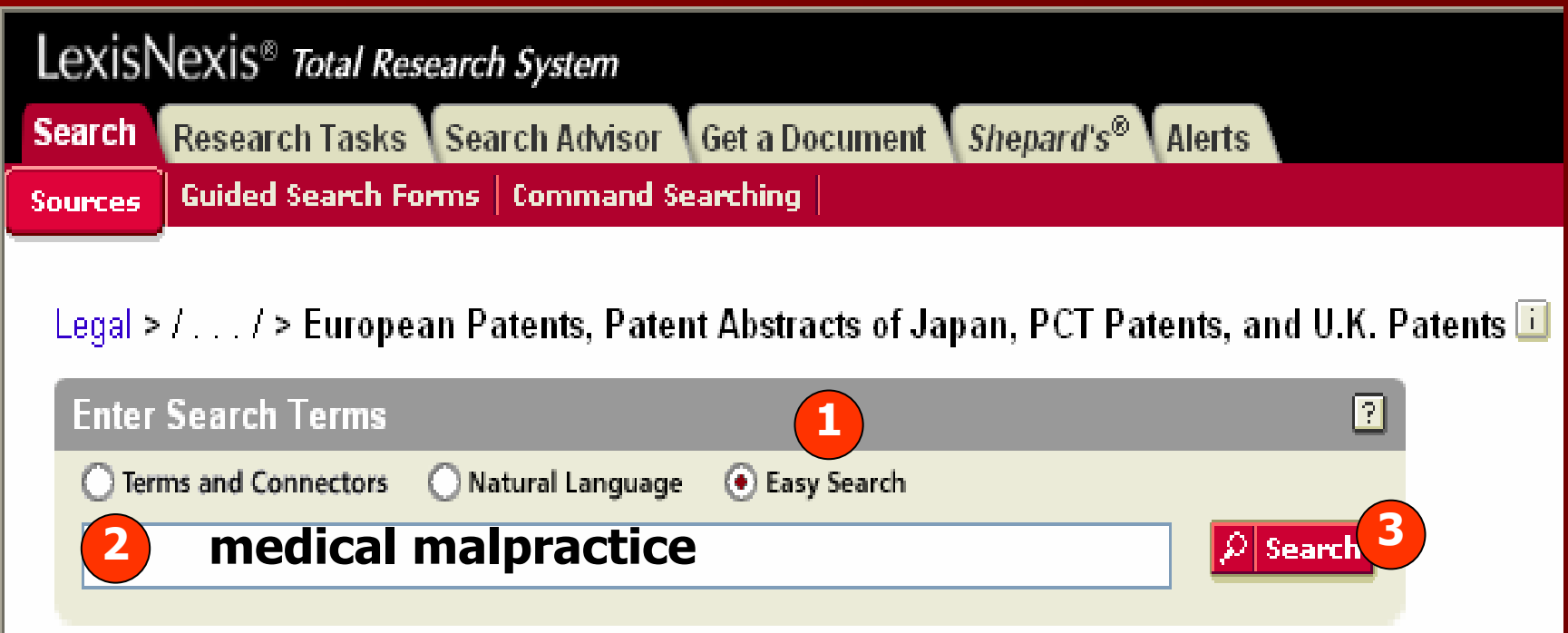

เป็นวิธีการสืบค้นแบบรวดเร็ว โดยเพียงพิมพ์คำสำคัญ ซึ่งควรจะเป็นคำนาม โดยไม่ จ ําเปนตองใสคําเชื่อม หรือวลีตามหลักเกณฑการคนแบบ Terms and Connectors หรือ Natural Language แต่ถ้าพิมพ์คำค้นตามหลักเกณฑ์เหล่านั้ น ระบบของ Lexis จะทราบ โดยอัตโนมัติวาเปนวิธีการสืบคนแบบ Terms and Connectors หรือ Natural Language ด ั งว ิ ธี การด ั งน تہ ้

1. คลิกที ่ Easy Search

2. พิมพ์คำสำคัญที่ ตองการสืบคนในชองคําคนเชน medical malpractice

3. คลิกที ่ ปุ ม Search เพื ่ อด ๎ าเน ินการสืบคน

#### **ต ั วอย ั วอย**  $\overline{\mathsf{U}}$  **างการค** J **างการค นหาเอกสารประเภทคด นหาเอกสารประเภทคดีความ**

- **1. ตองการคนหาเอกสารประเภทคดีเกี ่ยวก ั บการกระท ํ าความผ ิดในเรื ่อง ของการข ั บขยานพาหนะขณะม**  $\blacktriangleleft$ **่ึ**ของการขับขี่ยานพาหนะขณะมึนเมา ในประเทศสหรัฐอเมริกา ซึ่ง<br>สามารถพิมพ์เป็นวลีภาษาอังกถษได้ดังนี้ "the crime of driving a **ิ มพเป นวลีภาษาอังกฤษไดดังนี้ "the crime of driving a vehicle after drinking alcohol too much" หร ื <sup>อ</sup> "driving under the influence" หร ื<sup>อ</sup> "driving while intoxicated"**
- **2. เล ื อกแหล** ۷ **งข**  $\boldsymbol{\mathcal{Y}}$  **อม ู ลจากหมวดประเภทคดี (Cases-US) และใหเลือก แหล** ۲ **งข**  $\boldsymbol{\mathcal{Y}}$  **อม ู ล Federal & State Cases, Combined เพ ื**่<br>เอใช้ในการสิบค้น **เน ื**่<br>เองจากแหล**่** ۷ **งข** ע **อมลน ู**  $\overline{\mathbf{d}}$ เ<br>เ่ื้อะครอบคลุมคดี  $\overline{\mathbf{d}}$  **ทั ้งหมดในสหรัฐทั ้งในระดับ ร ั ฐและ Federal <sup>ด</sup> ัง Slide**

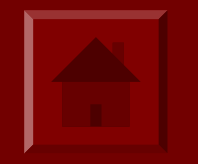

#### **ตัวอยัวอย** $\overline{\mathsf{U}}$ **างการค**J **างการคนหาเอกสารประเภทคด นหาเอกสารประเภทคดีความ**

**3. เลือกวือกวิธิีการสืบคนทเหมาะสมด ี ่เหมาะสมดี่ังตังตอไปนี้ี้Natural Language Natural Language <sup>พ</sup> ิ มพิ วลีthe crime of driving a vehicle after the crime of driving a vehicle after drinking alcohol too much drinking alcohol too much**

**Terms and Connector พิมพ์ crim! and driving PRE/2 vehicle! and** "drinking alcohol" and "driving under the influence"

**Easy search Easy search <sup>พ</sup> ิ มพิ crime driving vehicle drinking alcohol driving crime driving vehicle drinking alcohol driving under influence under influence**

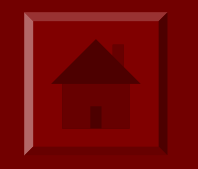

#### **ต ั วอย ั วอย**  $\overline{\mathsf{U}}$  **างการค** J **างการค นหาเอกสารประเภทคด นหาเอกสารประเภทคดีความ**

## **4. เล ือกเอกสารประเภทคด ือกเอกสารประเภทคดีจากรายการจากหน ีจากรายการจากหนาแสดงผลล าแสดงผลลัพธ**

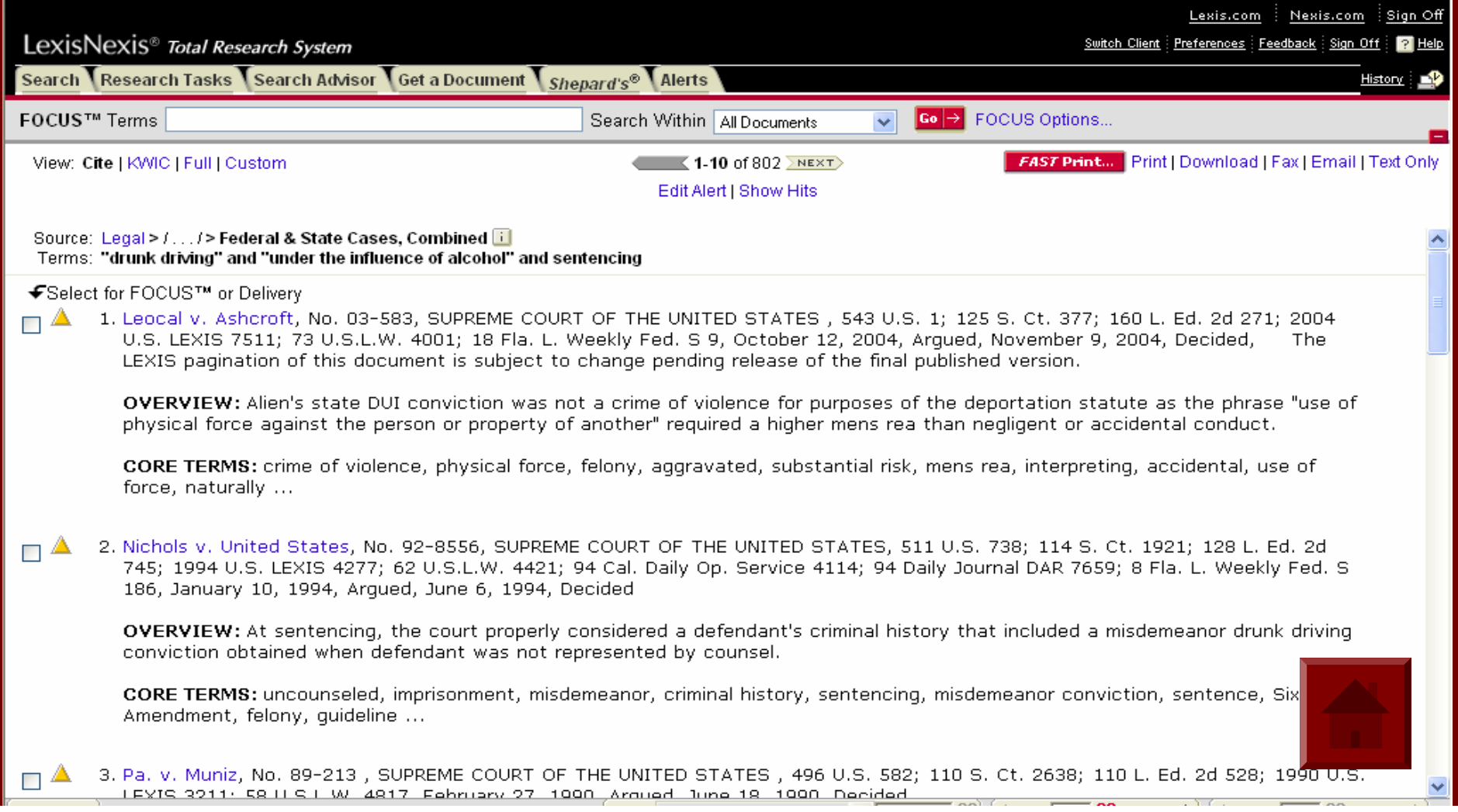

#### **ต ั วอย ั วอย** V **างการค** I **างการค นหาเอกสารประเภทกฎหมาย นหาเอกสารประเภทกฎหมาย**

**1. ตองการค องการคนหากฎหมายของประเทศสหร นหากฎหมายของประเทศสหรัฐอเมริกาวาดวยเรื ่องของ ื ่องของ การข ั บข ั บข**  $\mathbf{\Omega}$ ขี่ยานพาหนะขณะมึนเมาในประเทศสหรัฐอเมริกา ซึ่ง **สามารถพ สามารถพ ิ มพิ เปนวลีที ่ใชี ่ใชเพื ่อส ื ่อส ื บค ื บค นในภาษาอ นในภาษาอังกฤษได ังกฤษไดดังนี ้ี้**

> "driving under the influence"

"driving while intoxicated"

**2. เลื อกแหล ื อกแหล** ۲ **งข** J **งข** ע **อม ูลจากหมวด ูลจากหมวด Federal Legal Federal Legal-US. จากนั ้นคล ั ้นคล ิ กเลิ ือก ท ี่ United States Code Service United States Code Service เพ ื ่อใช ื ่ อใชเปนแหลงขอมูลในการ ูลในการ ส ื บค ื บค** ע **น เนื ่ องจากแหล ื ่องจากแหล** Ū **งข** J **งข** ע  $\stackrel{\circ}{\mathbf{v}}$ อมูลนี้ **เปี ้เปนกฎหมายท นกฎหมายที ่ บี ่บั งค ังค ับใชในทุกรัฐ**

#### **ต ั วอย ั วอย** ۷ **างการค** I **างการค นหาเอกสารประเภทต นหาเอกสารประเภทตัวบทกฎหมาย ัวบทกฎหมาย**

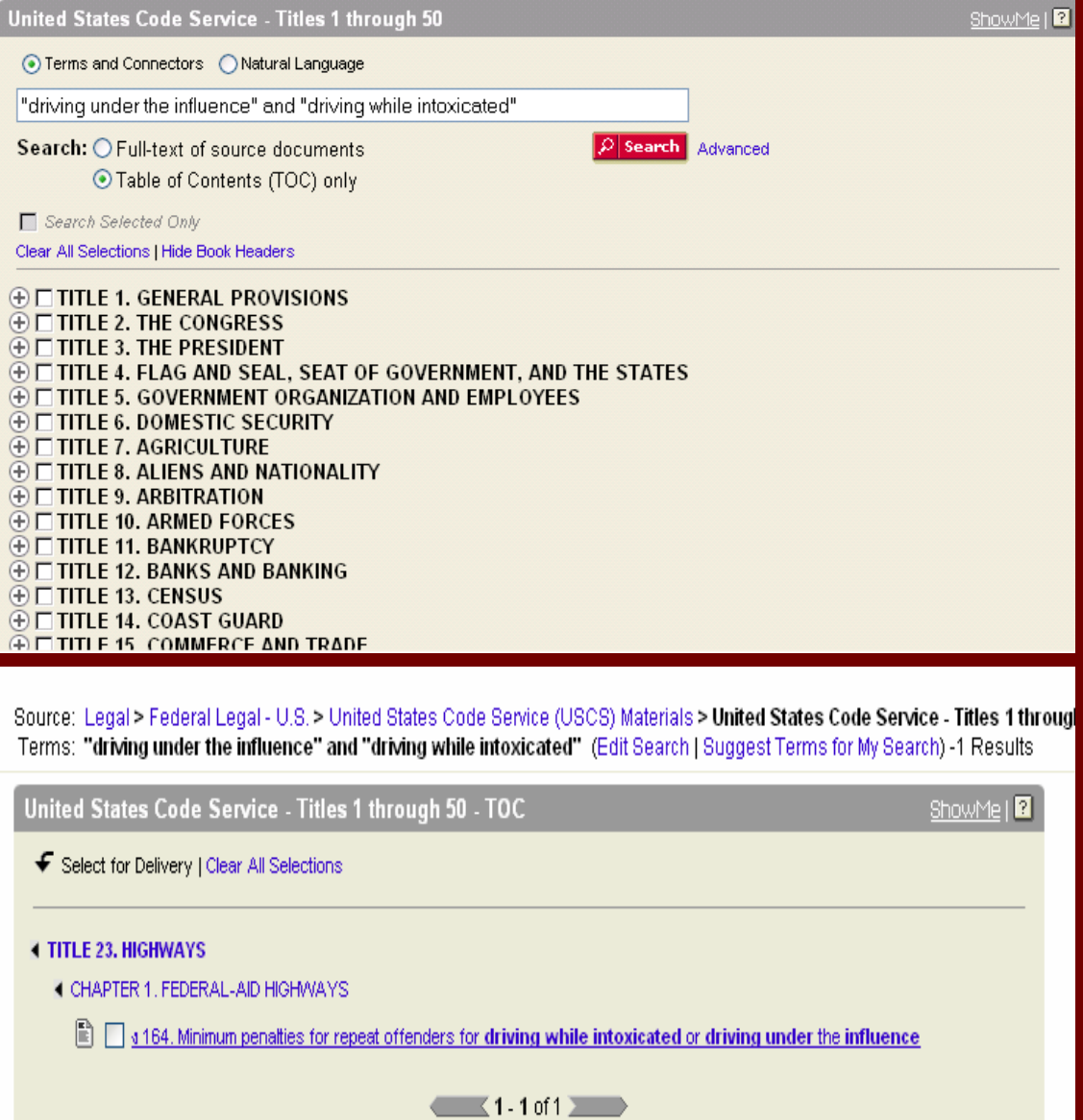

- 3. เลือกวิธีการสืบคนที เหมาะสมตาม ต ั วอย Г างด ั งน اد ้
	- Terms and Connectors พมพิ "driving under the influence" and "driving while intoxicated"
	- Natural Language พิมพ driving under the influence and driving while intoxicated
- 4. เลือกใหคําคนในขอ 3. ปรากฎอยู ในสวนใดของเอกสาร
	- Full Text of document หมายถึง ใหปรากฏอยูในสวนของเนื ้อหาของ กฎหมาย
	- Table of Content หมายถึง ให ปรากฏเฉพาะในสวนของหัวขอหรือ มาตราของกฎหมายอย างเด ียว
- 5. คลิกที ่ หั วข w อกฎหมายเพ ื่ อเข u าด ู เอกสารร ู ปแบบเต็ม

#### **ต ั วอย ั วอย** ۷ **างการค** I **างการคนหาเอกสารประเภทบทความวารสาร นหาเอกสารประเภทบทความวารสาร Law**

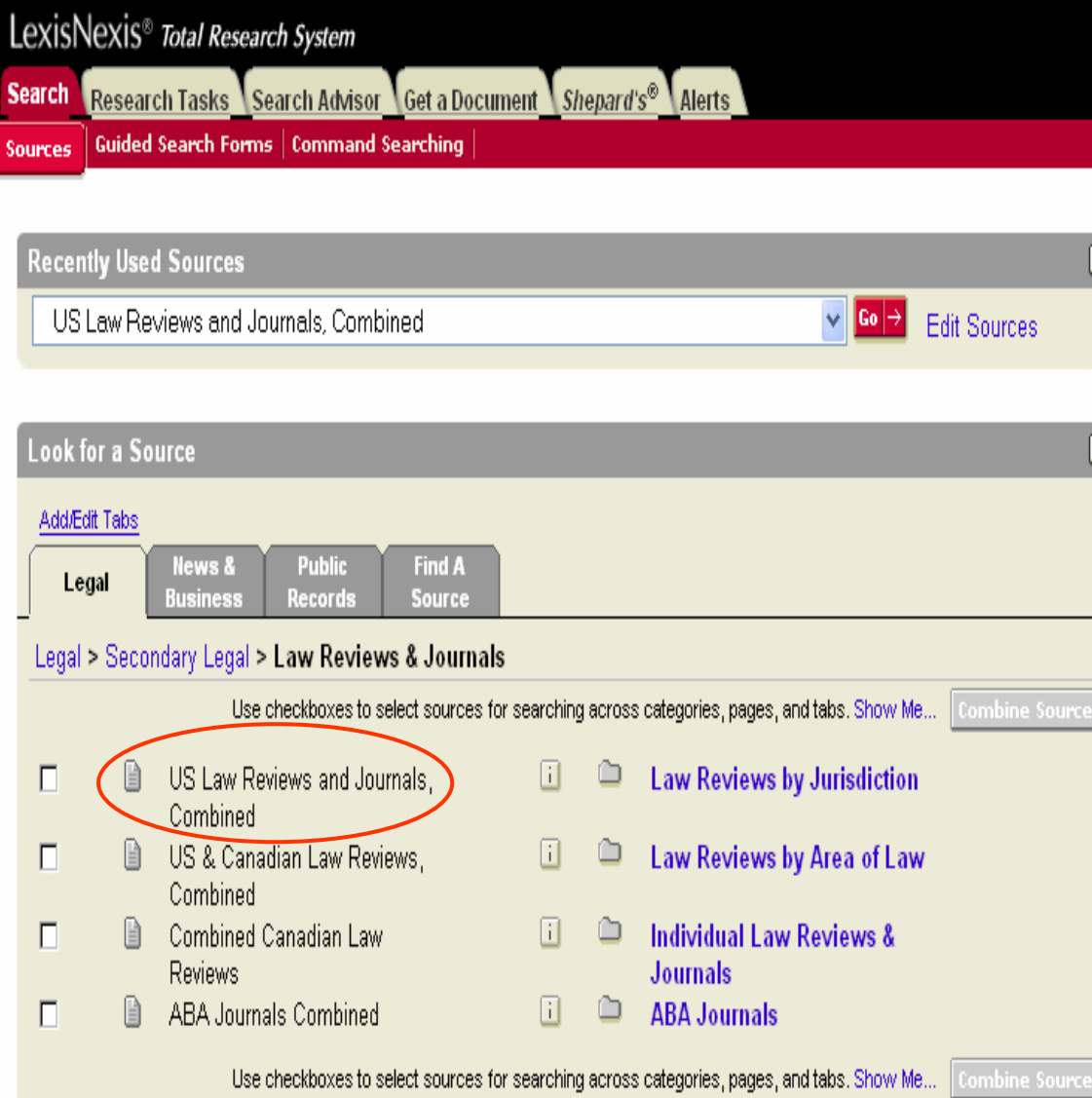

1. ต้องการค้นหาเอกสารประเภท บทความวารสารเกี่ยวกั ยวกัาับการกระทำ ความผ ิดในเรื่องของการขับขี่ ่องของการขับขี่ ยานพาหนะขณะมึนเมาในประเทศ สหรัฐอเมริกา ซึ ่งสามารถพ ึ งสามารถพ ิิ่<br>พิมพ์เป็นวลี ภาษาอังกฤษได้ดังนี้  $\check{\mathfrak{t}}$  "the crime of driving a vehicle after drinking alcohol too much" หรือ "driving under the influence" หรือ "driving while intoxicated"  $\,$ 

2. เลือกแหล่งข้อมูล Law Reviews and Journals จากหมวด Secondary Legal และใหเลือกแหลงขอมูล US Law Reviews and Journals, Combined เพื่อใช้ในการสืบค้น เน д นื่องจากแหล่ งข อมูลนี ้จะครอบคล ี ้จะครอบคลุม บทความจากวารสารและ Law Reviews Reviews ทั ้งหมดในสหร ั้งหมดในสหรัฐอเมริกา

#### **ต ั วอย ั วอย** V **างการค** I **างการคนหาเอกสารประเภทบทความวารสาร นหาเอกสารประเภทบทความวารสาร**

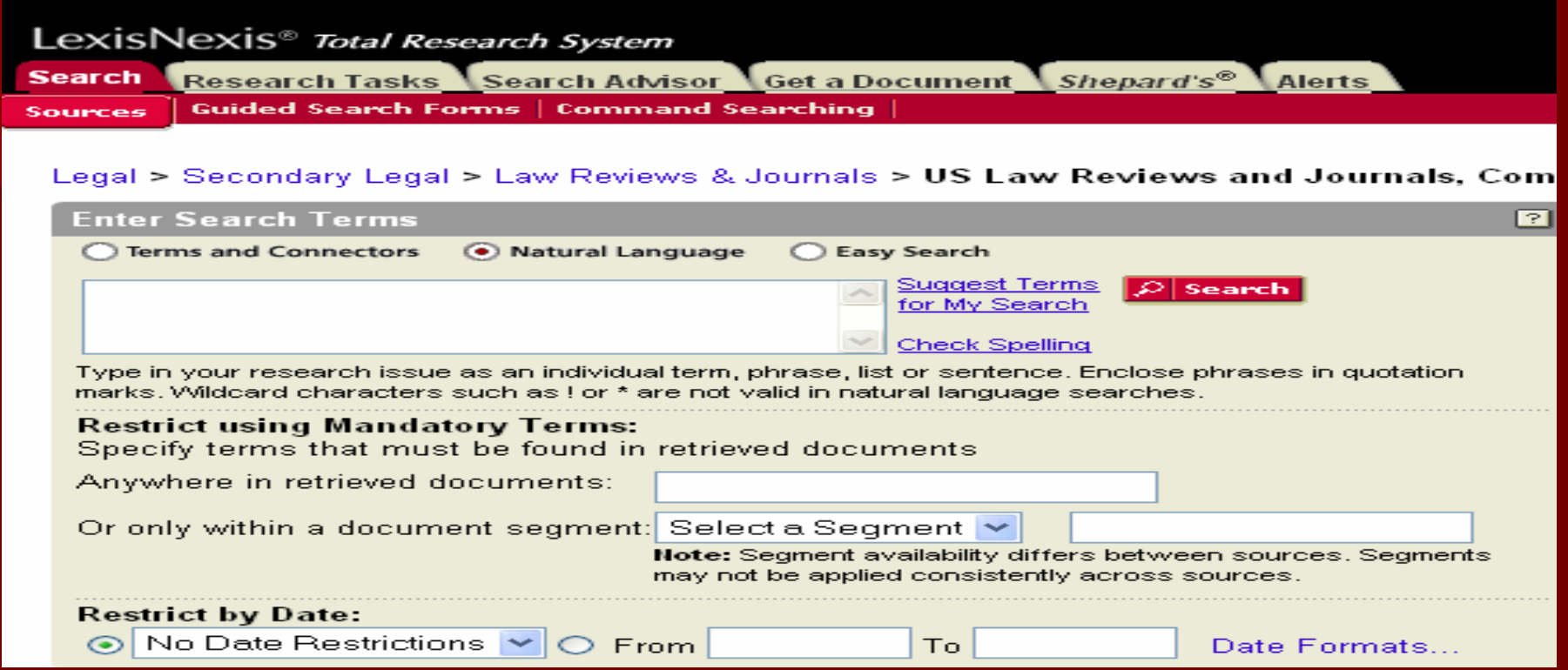

### 3.. เลือกวิธีการสืบคันในแบบ

Natural Language พิมพ์วลี the crime of driving a vehicle after drinking alcohol too much drinking alcohol driving under the influence

Terms and Connector พิมพ์ crim! and driving PRE/2 vehicle! and "drinking alcohol" and "driving under the influence"

Easy search พิมพ์ crime driving vehicle drinking alcohol driving under influence

#### **ต ั วอย ั วอย** V **างการค** I **างการคนหาเอกสารประเภทบทความวารสาร นหาเอกสารประเภทบทความวารสาร**

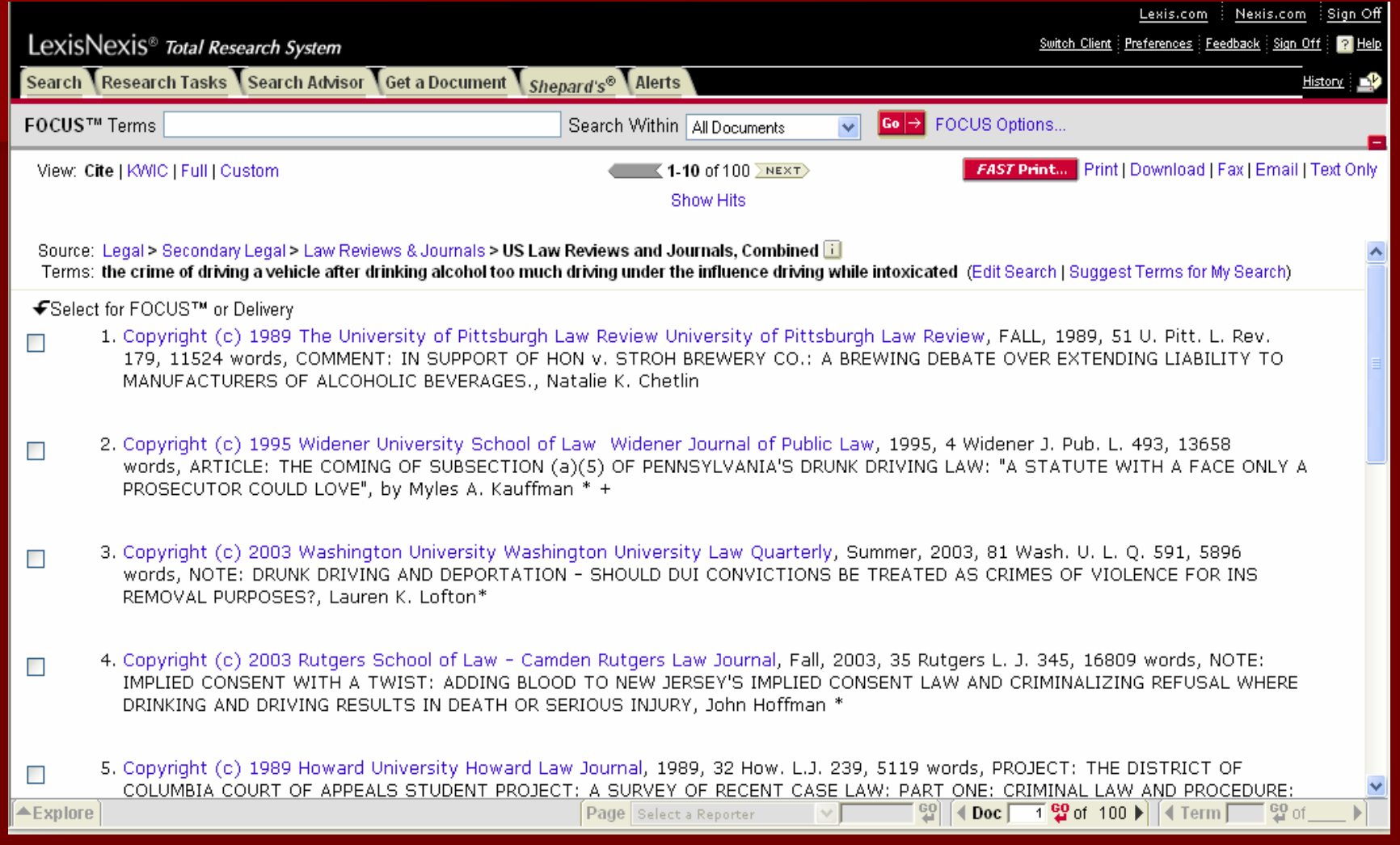

4.. คลิกเลือกคดีที่ต้ ต้องการจากหน้ารายการแสดงผลลัพธ์

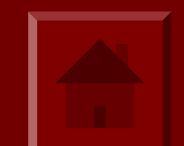

### **การค** ע **นหาเอกสารแบบรวดเร นหาเอกสารแบบรวดเร็ว (Get a Document) Get a Document)**

**การค** ע **นหาเอกสารแบบรวดเร นหาเอกสารแบบรวดเร็วสามารถแบ ็วสามารถแบงตามลักษณะขอมูลทไดี ่ไดี ่3 วิธี**

- **1. Citation Citation เปนการคนหาจากข นหาจากขอมลอู างอิง**
- **2. Party Name Party Name เปนการคนหาเอกสารประเภทคด นหาเอกสารประเภทคดีความจากค ีความจากคูกรณี เช** $\mathbf{k}_\mathbf{u}$  โจทย์ หรือ จำเลย
- **3. Docket Number Docket Number เปนการคนหาเอกสารประเภทคด นหาเอกสารประเภทคดีความจาก ีความจาก หมายเลขคด หมายเลขคดีเชน No. 01-6544**

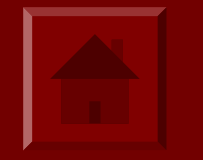

### **การค**  $\boldsymbol{\mathcal{Y}}$  **นหาเอกสารดนหาเอกสารดวยขอมูลอางอิง (Citation) (Citation)**

**การค** ע **้**<br>ก้นหาเอกสารด้วยข้อมูลอ้างอิงนี้จำเป็นต้องทราบข้อมูลที่สั **่ สํ าค ํ าค ั ญด ั ญด ั งน ั งน ี้ี้**

- **1. หมายเลข หมายเลข Volume เช น** J **น Vol. 106 Vol. 106**
- **2. ชื่อสื่อสิ่งพิ่งพิมพิ เชน Harvard Law Review Harvard Law Review**
- **3. หมายเลขหน หมายเลขหนา เชน หนา <sup>517</sup>**

**ต ั วอย ั วอย** Ū **างข** J **างข** ע **อม ลอู างอิง :106 Harv. L. Rev. <sup>517</sup> หมายความว หมายความวา Volume <sup>106</sup>จากสิ ่งพิมพ**ď **ชอื่ ่งพ ิ มพ** d **ชอ ื่Harvard Law Review หนา <sup>517</sup>**

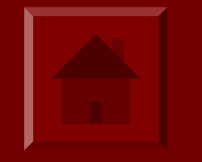

### **ว ิธิีการคนหาเอกสารด นหาเอกสารดวยขอมูลอางอิง (citation) (citation)**

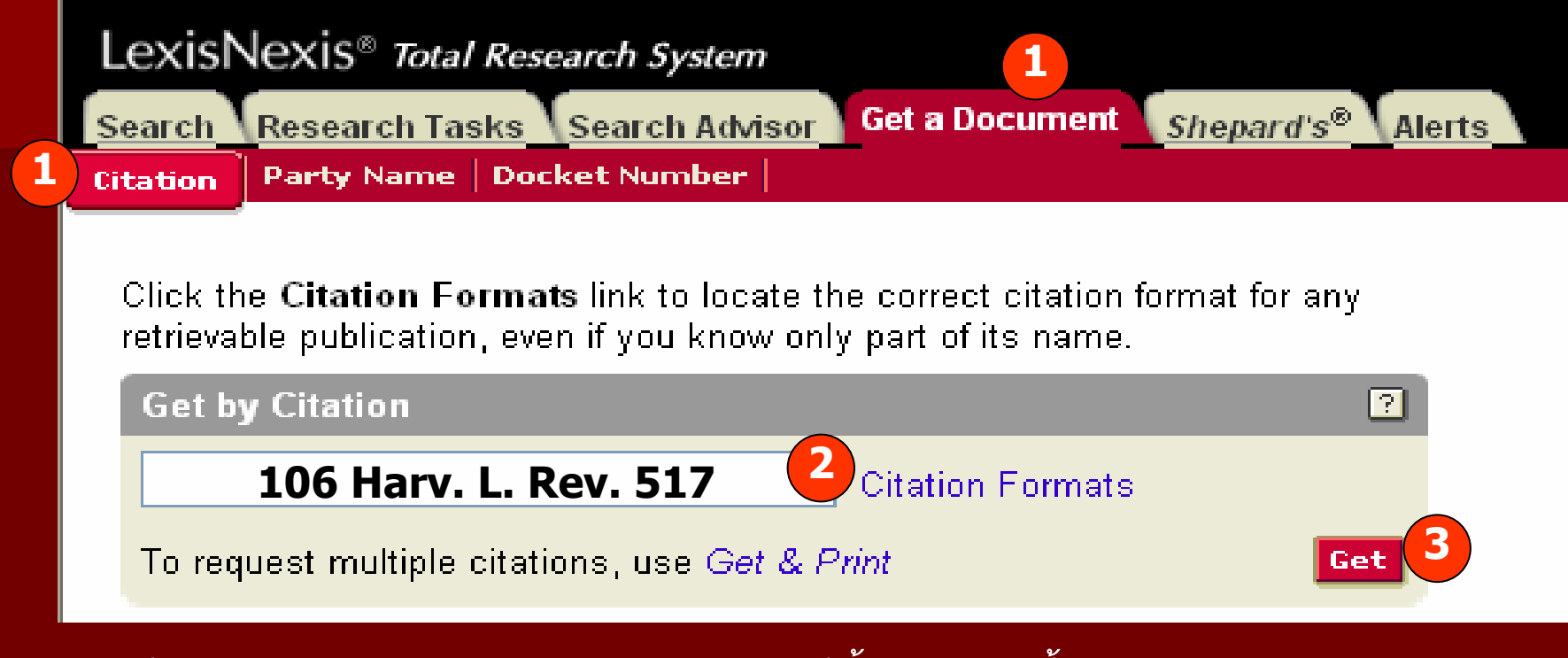

#### ว  $\overline{\phantom{a}}$  ธ  $\overline{\phantom{a}}$  การค นหาเอกสารดวยขอม ู ลอ v างอ  $\overline{\phantom{a}}$  งม  $\overline{\phantom{a}}$  $\overline{\mathbf{2}}$ ั ้นตอนด ั งน تہ

- 1. คลิกที ่แถบเมน ู Get a Document จากนั ้นคล ิ กท تہ ่ป ุ ม Citation
- 2. พิมพร ู ปแบบขอม ู ลอ v างอ  $\overline{\phantom{a}}$  <sup>ง</sup> (Citation) ที ่ใชเพื ่อการสืบคน เชน 106 Harv. L. Rev. 517 หรือถ้าไม่ทราบรูปแบบข้อมูลอ้ v างอ  $\overline{\phantom{a}}$  งท تہ ใชเพื อการ สืบค้น ให้คลิกที่ปุ่ม Citation Formats (ดังตัวอย่างใน Slide ถัดไป)
- 3.. คลิกที่ปุ่ม Get เพื่อดำเนิ ำเนินการสืบค้น

### **ว ิธิีการคนหาร ูปแบบขอมูลอางอิง (Citation Formats) (Citation Formats)**

### LexisNexis<sup>®</sup> Total Research System **Get a Document** Research Tasks \Search Advisor Shepard's<sup>®</sup> **Alerts** Search Party Name | Docket Number **Citation**

Click the Citation Formats link to locate the correct citation format for any retrievable publication, even if you know only part of its name.

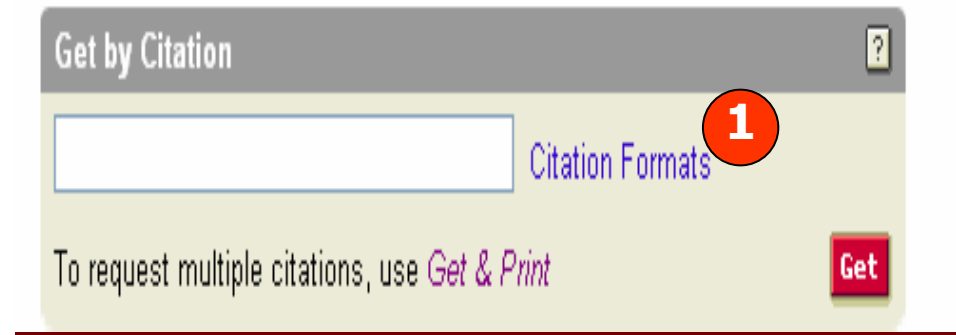

Get a Document Shepard's® Alerts Search Research Tasks Search Advisor Party Name | Docket Number **Citation** 

Get by Citation Home > Citation Formats - A

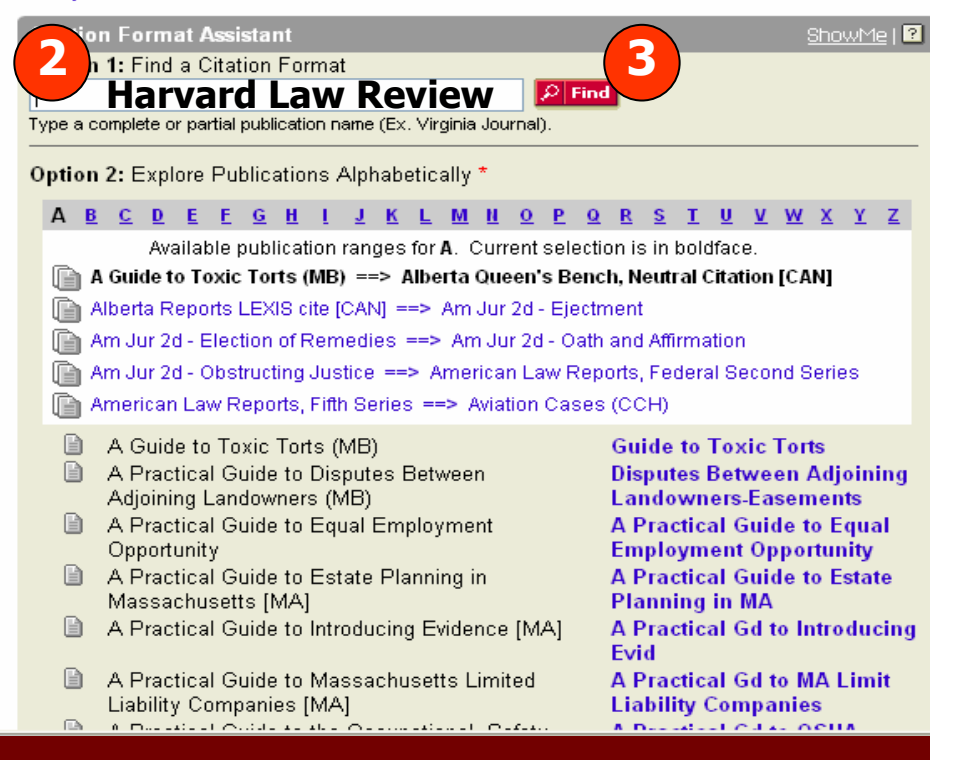

- 1. คลิกที ่ปุ ม Citation Formats (ในรูปที ่ 1)
- 2. พิมพชื ่ อสิ ่ งพ ิ มพ ď ทั ้งหมดหร ือบางสวนใน Option 1 เชน Harvard Law Review (ในรูปที ่ 2)
- 3. คลิกที ่ปุ ม Find (ในรูปที ่ 2)

### **ว ิธิีการคนหาร ูปแบบขอมูลอางอิง (Citation Formats) (Citation Formats) (ตอ)**

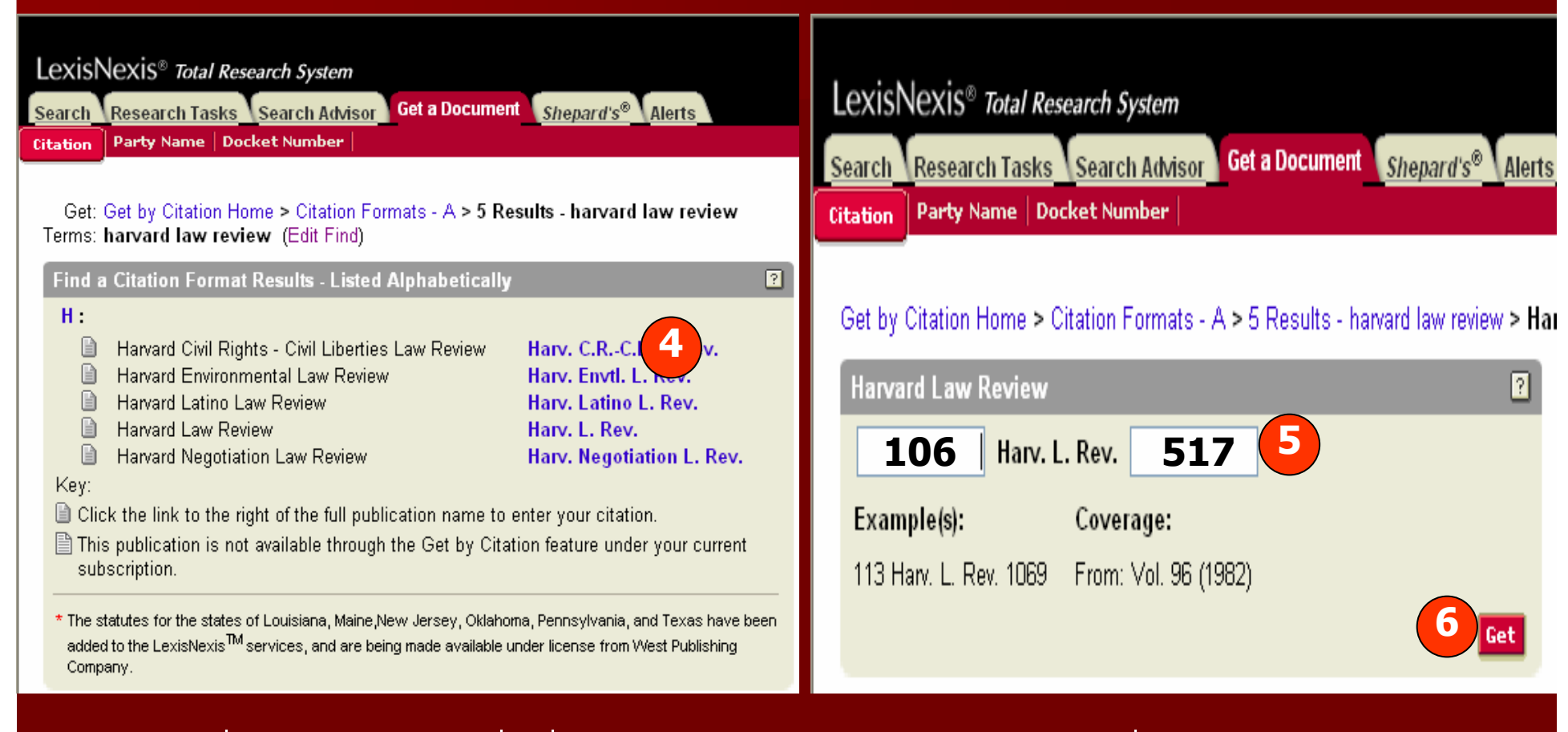

4. คลิกที รู ปแบบยอของชื อสิ งพ  $\overline{\phantom{a}}$ มพ์ เช่น Harv. L. Rev. ดังรูปที่ 1 5. พิมพหมายเลข Volume ชองแรก เชน 106 และพิมพหมายเลขหนาในชองหลัง เชน หนา 517 6. คลิกที ่ปุ ม Get

### **วิ ธิ ธีการค ี การคนหาร ู ปแบบข ู ปแบบขอมูลอ ู ลอางอิ งิ <sup>ง</sup>(Citation Formats) (Citation Formats) ( ตอ )**

#### Lexis.com Nexis.com Sign LexisNexis<sup>®</sup> Total Research System Switch Client | Preferences | Feedback | Sign Off | 17 Search Research Tasks T Search Advisor T Get a Document T Shepard's® T Alerts −<br>Historv **EOCUS™ Terms**  $\overline{Go}$   $\rightarrow$  FOCUS Options. Search Within All Documents FAST Print... Print | Download | Fax | Email | Text O View: Full LCustom  $\sim$  1 of 1  $\sim$ More Like This I More Like Selected Text | Shepardize® I TOA 106 Harv. L. Rev. 517 (Copy w/ Cite) Pages: Service: Get by LEXSEE® Citation: 106 Harv. L. Rev. 517 106 Harv. L. Rev. 517. \* Copyright a 1993 The Harvard Law Review Association. Harvard Law Review JANUARY, 1993 106 Harv. L. Rev. 517 LENGTH: 30708 words

ARTICLE: STREET HARASSMENT AND THE INFORMAL GHETTOIZATION OF WOMEN.

NAME: Cynthia Grant Bowman \*

BIO:

\* Associate Professor of Law, Northwestern University School of Law. For their helpful comments on early drafts of this Article, I thank Mary Becker, Locke Bowman, Bernardine Dobrn, Leonard Publinowitz, Morrison Torrey, and the members of the Chicago Feminist Law Teachers

#### **CHMMADV-**

... Until relatively recently, for example, no term even existed to describe what is now universally called "sexual harassment." although the phenomenon itself was well known to women. ... This Article examines another type of sexual harassment that profoundly affects women's lives: the harassment of women in public places by men who are strangers to them, which I call "street harassment."... Although street harassment encompasses a wide variety of behaviors, gestures, and comments, it has some defining characteristics: (1) the targets of street harassment are female: (2) the harassers are male: (3) the harassers are unacquainted with their targets: (4) the encounter is face to face: (5) the forum is a public one, such as a street, sidewalk, bus, bus station, taxi, or other place to which the public generally has access; but (6) the content of the speech, if any, is not intended as public discourse. ... If as many as one out of three American women has been subjected to rape or an attempted sexual assault, the target of street harassment may well be a woman who carries this traumatic history within her. ... Assault is an appropriate claim in such cases, and targets of street harassment should pursue claims with the aim of establishing a reasonable woman standard by which to measure the impact of the harasser's conduct. ...

HIGHLIGHT: The law often overlooks harms to women. One such harm is the harassment that women face when they travel along city streets and appear in other public places. This street harassment can have profound effects on women's full participation in the public sphere. In this Article, Professor Bowman calls attention to these harms and proposes potential legal remedies for the harassment of women on the public streets. She begins by describing what street harassment involves and whom it affects and then discusses the legally cognizable to women and society. Next, she evaluates the criminal and civil laws that might be used to target harassment and describes the Finally, she proposes new methods to stop street harassment and open the public sphere to women. Although Professor Bowman her solutions are not foolproof (and may face severe constitutional attacks), she emphasizes that for the law to recognize the su burdens that street harassment places on women's liberty, equality, and sense of self-dignity is a first step toward a solution.

A woman walks down a city street. A man whom she does not know makes an obscene noise or gesture. She counters with a retl him and walks on.

## **การค นหาเอกสารประเภทคด นหาเอกสารประเภทคดความจากค ีความจากค ี ูกรณี(Party Name) (Party Name)**

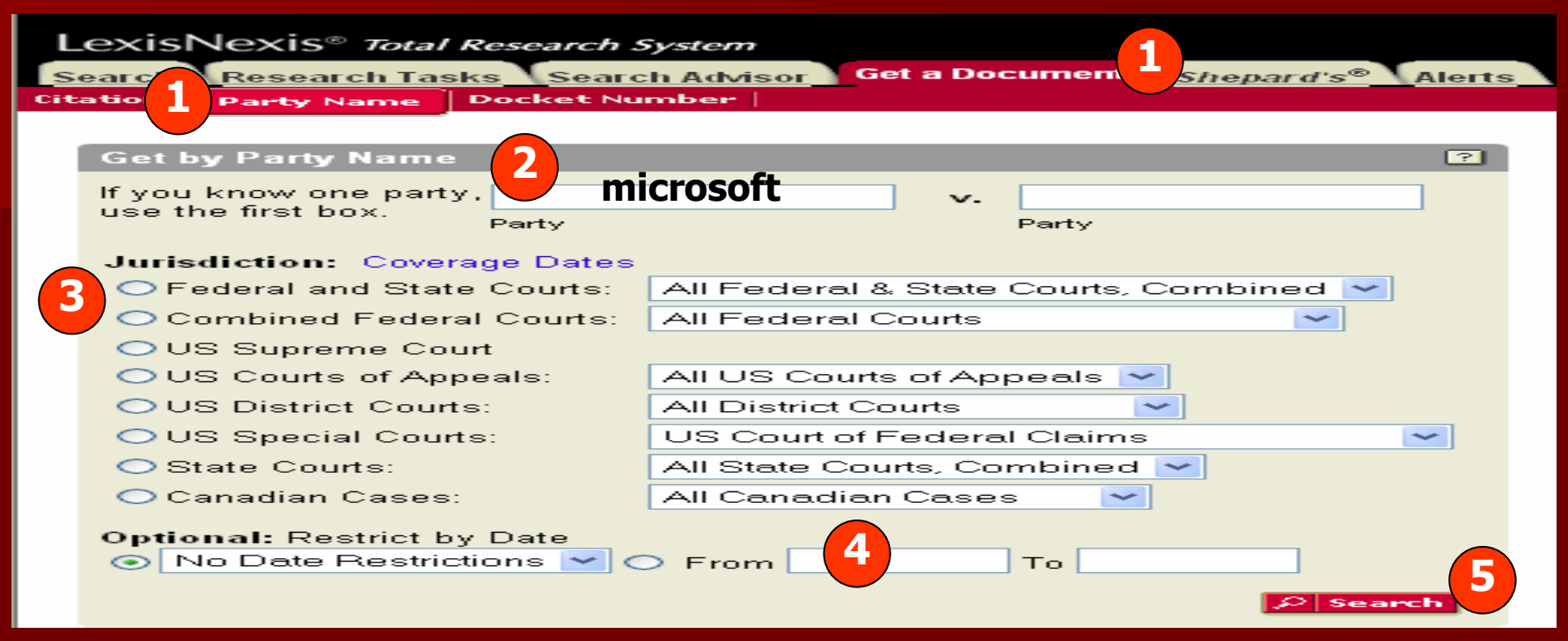

#### **ว**  $\sim$  **ธี การค นหาเอกสารประเภทคดีความจากค ู กรณ ี**่

- 1. คลิกที แถบเมน Get a Document ู จากน ั ้นคล ิ กท تہ ่ ปุ ม Party Name
- 2. พิมพชื ่อบ ุ คคล หร ื อน ิ ตบ ิบุคคล ในช่อง Party name จะพิมพ์เป็นฝ่ายโจทย์ หรือจำเลย ก i อนหล ัังก็ได้ ซึ่งไม่จำเป็นต้องพิมพ์ให้ครบทั้งสองช่อง เช่น ถ้าต้องการทราบ เอกสารพิจารณาคดีของบริษัท Microsoft ไม่ว่าจะเป็นโจทย์ หรือ จำเลย ให้พิมพ์ Microsoft ใน Party name ชองแรกเพียงชองเดียว
- 3. เลือกประเภทของศาล เชน US Supreme Court
- 4. เลือกระบ ุ ชวงเวลา
- 5. คลิกที ่ปุ ม Search

## **การค นหาเอกสารประเภทคด นหาเอกสารประเภทคดีความจากหมายเลขคด ีความจากหมายเลขคดี(Docket Number) (Docket Number)**

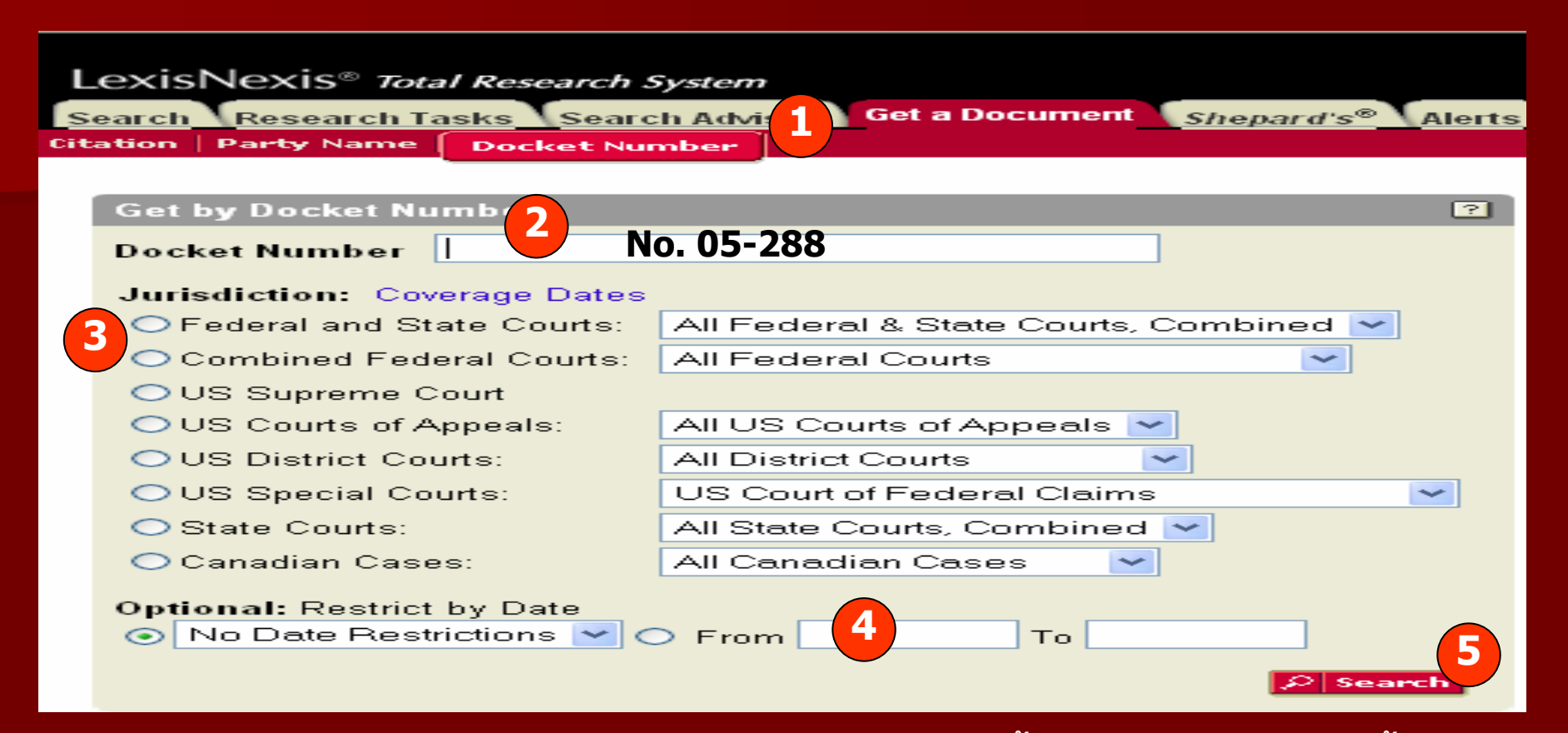

**การค นหาเอกสารประเภทคดีความจากหมายเลขคดีมีขั้นตอนและวิธีการดังนี้**

- 1. คลิกที ่ แถบเมน Get a Document ู จากน ั ้นคล ิ กท ี่ปุ ม Docket Number
- 2.พิมพหมายเลขคดีที ่ทราบ เชน No. 05-288
- 3.เลือกประเภทของศาลเชน US Supreme Court
- 4. ระบ ุ ชวงวันที ่ ของเอกสาร
- 5. คลิกที ่ปุ ม Search

## **การใชShepard Shepard's**

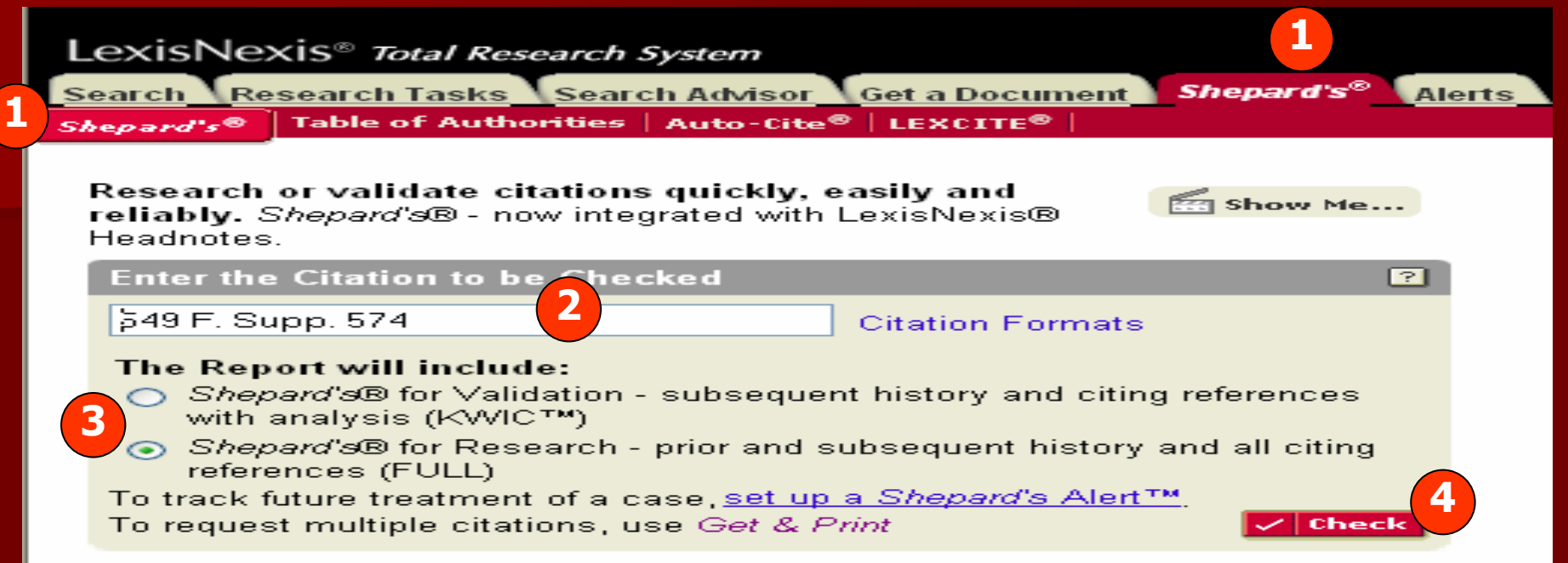

เป็นเครื่องมือที่ช่วยในการวิเคราะห์คดีความที่จำเป็นสำหรับงานวิจัยเพื่อกำหนดว่าเอกสารใด ท اد ่ เป็นประโยชน์ และมีข้อเท็จจริงที่ยังคงใช้ได้กับงานวิจัยของผู้ใช้ เช่น ลำดับขั้นตอนของ การพ ิ จารณาคด ีประวัติคดีและการอางจากเอกสารประเภทอื ่นๆ เชน วารสาร Law Review เป็นต้น โดยมีขั้นตอนดังนี้

- 1. คลิกที ่แถบ Shepard's และคลิกที ่ปุ ม Shepard's
- 2. พิมพ์ข้อมูลรูปแบบอ้างอิง (Citation Formats) เช่น 549 F. Supp. 574 หรือคลิกที่ Citation Formats ในกรณีที ่ ไมทราบร ู ปแบบอางอิง (Citation)
- 3. เลือกรูปแบบข้อมูลที่ تہ ่ ต้องการแสดงผลในส่วน "The Report will include"
- 4. คลิกที ่ป ุ ม Check

### **หน**  $\boldsymbol{\mathcal{Y}}$ **าแสดงผลล าแสดงผลลัพธการวิเคราะห ิเคราะหเอกสาร เอกสาร Shepard Shepard's**

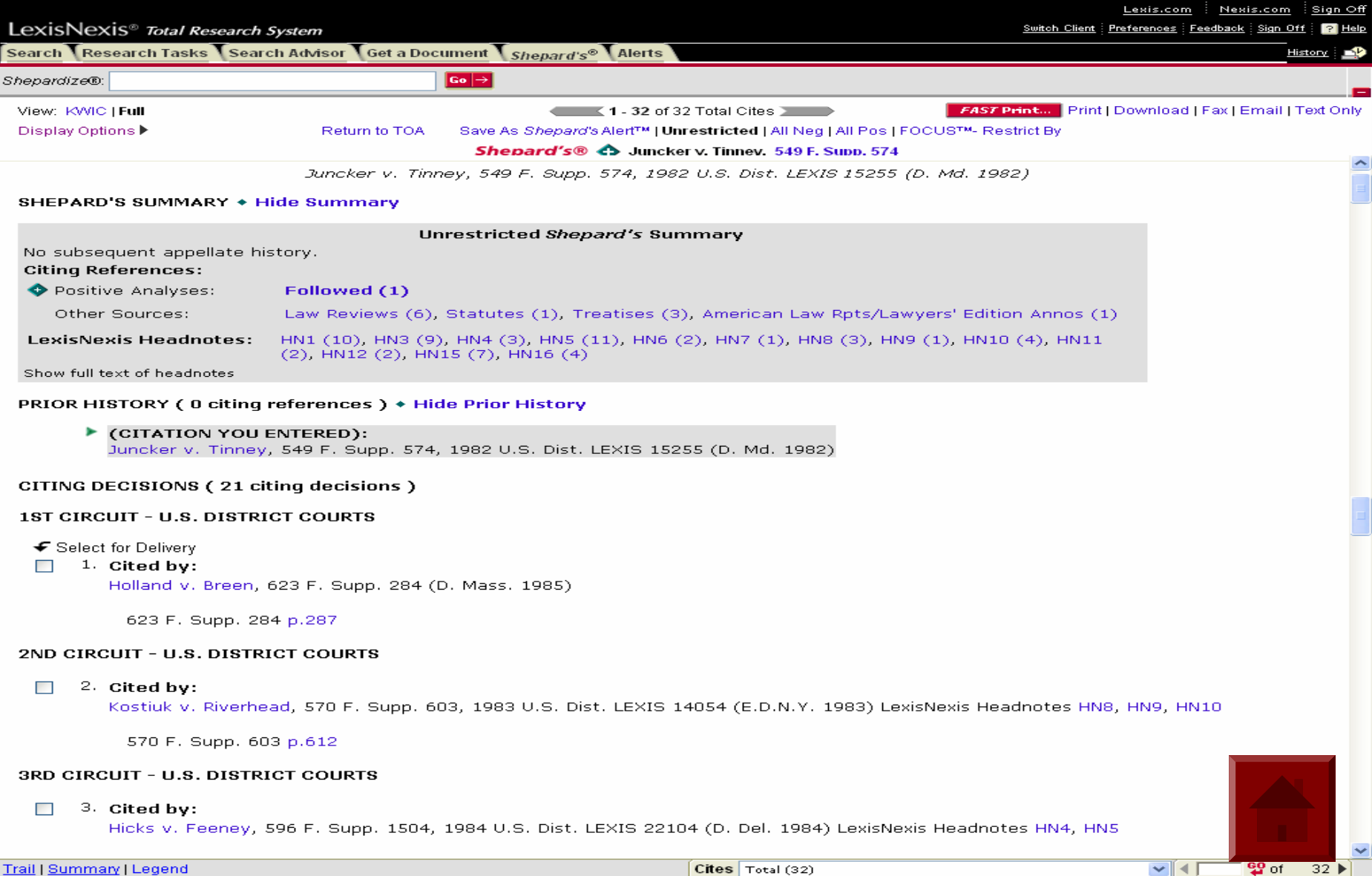

## **การใช Table of Authority Table of Authority**

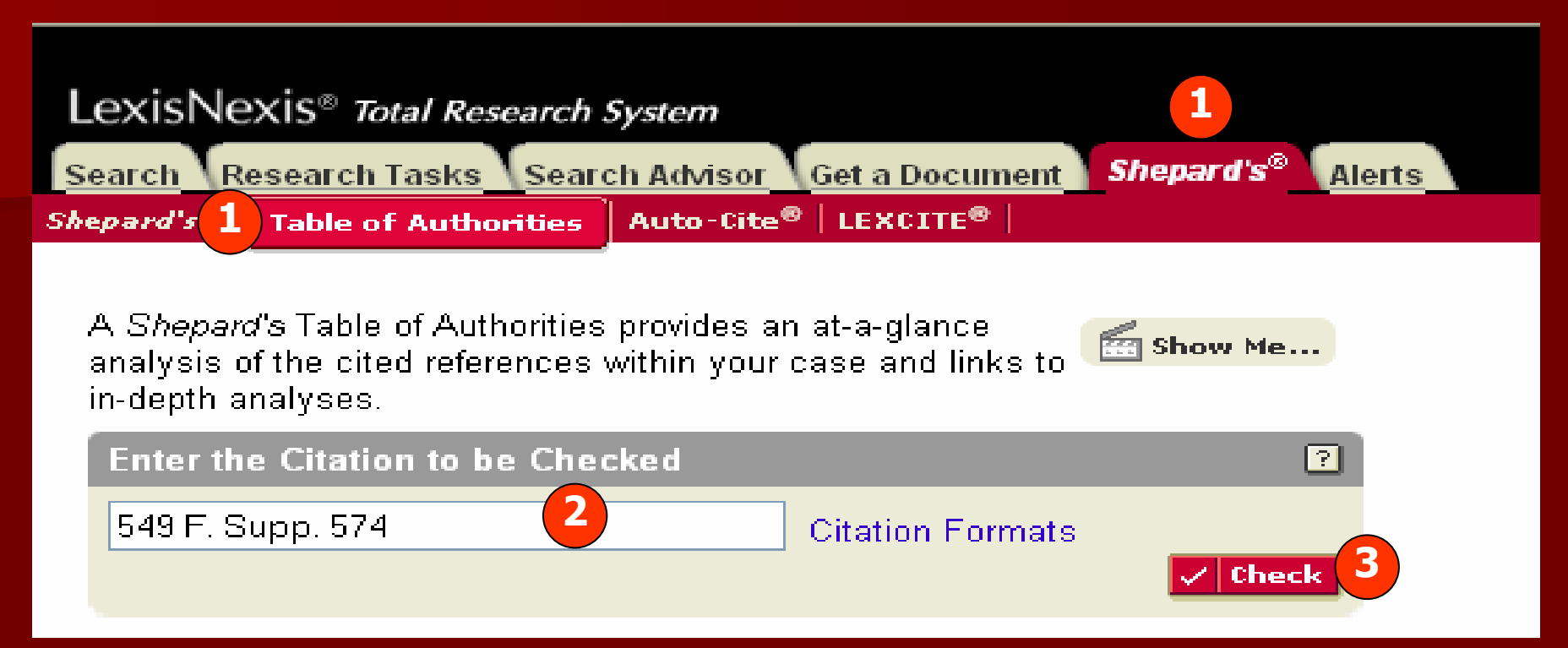

**Table of Authority เปนเครื่องมือชวยในการวิจัยที่เปนประโยชนในการ ว ิ**เคราะห์เอกสารกฎหมายว่ายังคงใช้อ้างอิงหรือข้อเท็จจริงยังมีผลบังคับ **่ใช้ได้อยู่หรือไม่** โดยมีขั้นตอนดั  $\overline{\mathbf{a}}$  งน تہ ้

- 1. คลิกที ่ แถบ Shepard's และคลิกที ่ปุ ม Table of Authority
- 2. พิมพ์ข้อมูลรูปแบบอ้างอิง (citation Format) เช่น 549 F. Supp. 574 หรือ คล  $\overline{\phantom{a}}$  กท ี่ Citation formats ในกรณีที ่ไมทราบร ู ปแบบอางอิง(Citation)
- 3. คลิกที ่ป ุ ม Check

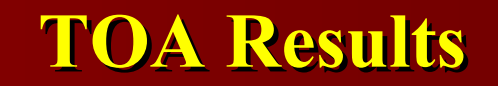

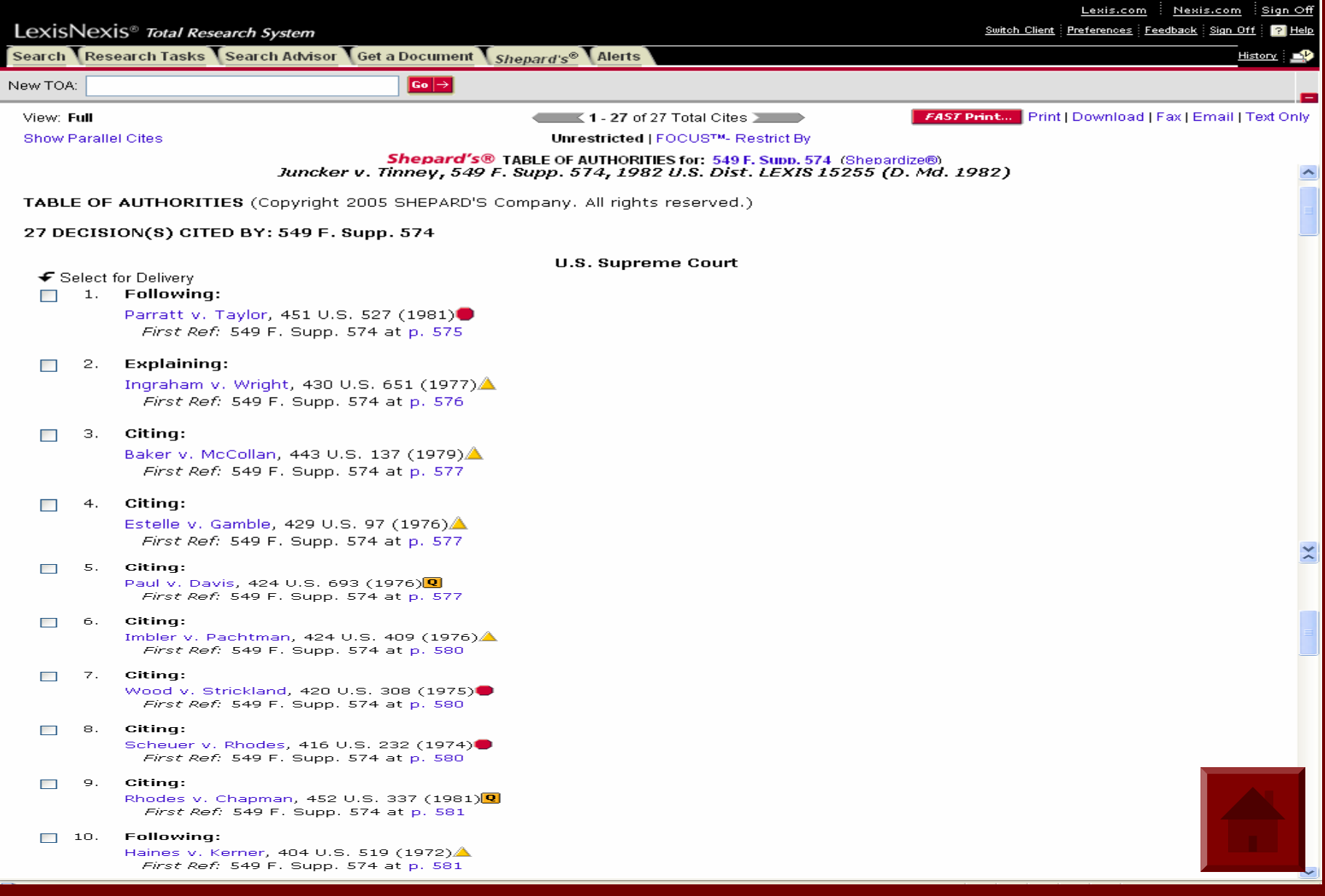

## **Research Tasks Research Tasks**

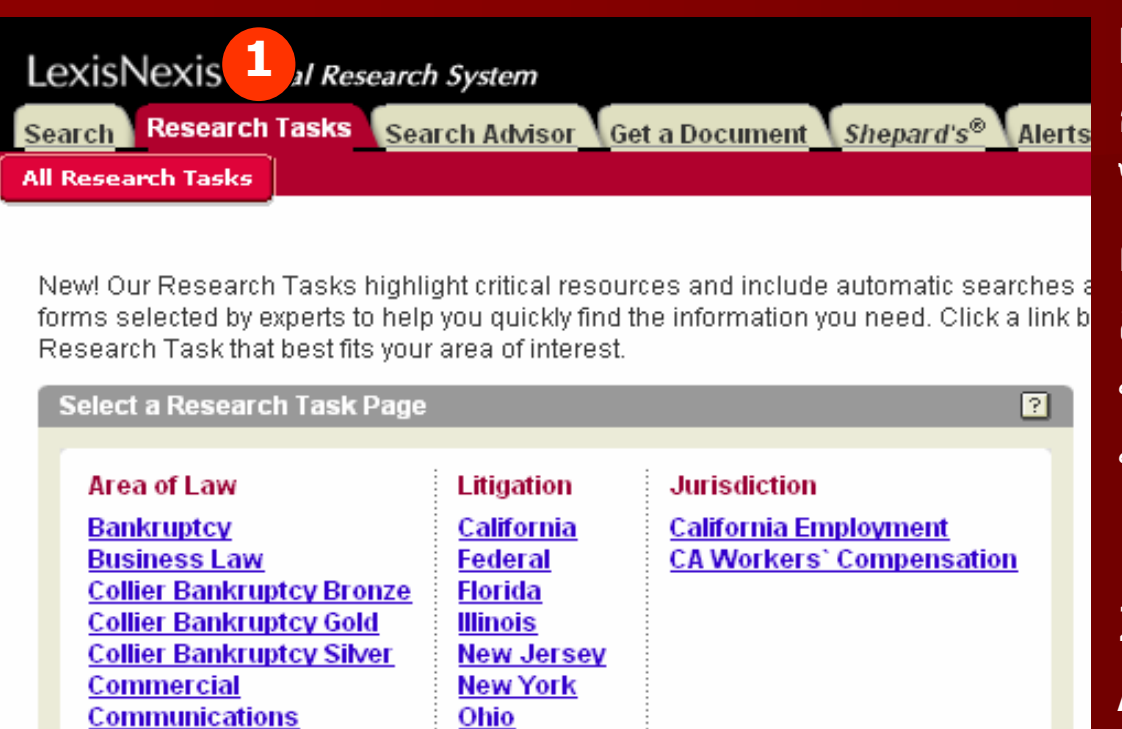

Pennsylvania

**Texas** 

**2**

pries

**Labor & Employment** 

**Global Law & Business** 

**Construction** 

Healthcare **Immigration** Insurance

**Legislativ** 

**Medical** Patent **Securities** 

Corporate/M&A **Criminal Law Due Diligence Enerav** Environment

**Contracts & Forms** 

Research Tasks เป็นวิธีการที่ช่วยให้ การค ν นหาข v ื่อมูลได้รวดเร็ว แหล่งข้อมู การคนหาขอมูลไดรวดเรว แหลงขอมูล<br>ได้จัดแบ่งตามหัวเรื่องที่สำคัญๆโดย ี ่สําคัญๆโดย ผู้เชี่ยวชาญ และได้รวมเอารูปแบบการ สืบค้นอัตโนมัติและรูปแบบการค้นหา ข v ื่อมูลเฉพาะด้านเอาไว้ให้ด้วย ซึ่งมี ขั้นตอนการเข้าใช้ดังนี้ 1. คลิกที ่แถบเมน Research Task ู 2. เลือกหัวเรื ่ องท ี่ ต องการจากคอล ั มน ન Area of Law เชน Medical หรือPatent 3. หน้าจอการสืบค้นจากหัวเรื่องที่ اد ่เล س อก ไวจะปรากฎขึ ้น เชน ถาเลือกหัวเรื ่อง Medical ก็จะพบกับหนา Search Medical Source หรือเลือกหัวเรื่อง Patent ก็จะพบกับ Search Patent Law Sources ดังตัวอยางใน Slide ถัดไป

#### **ต ั วอย ั วอย** V **างการค** I **างการคนหาจากห** ୰ **นหาจากห ัวเรื ่ อง ื่องMedical Medical**

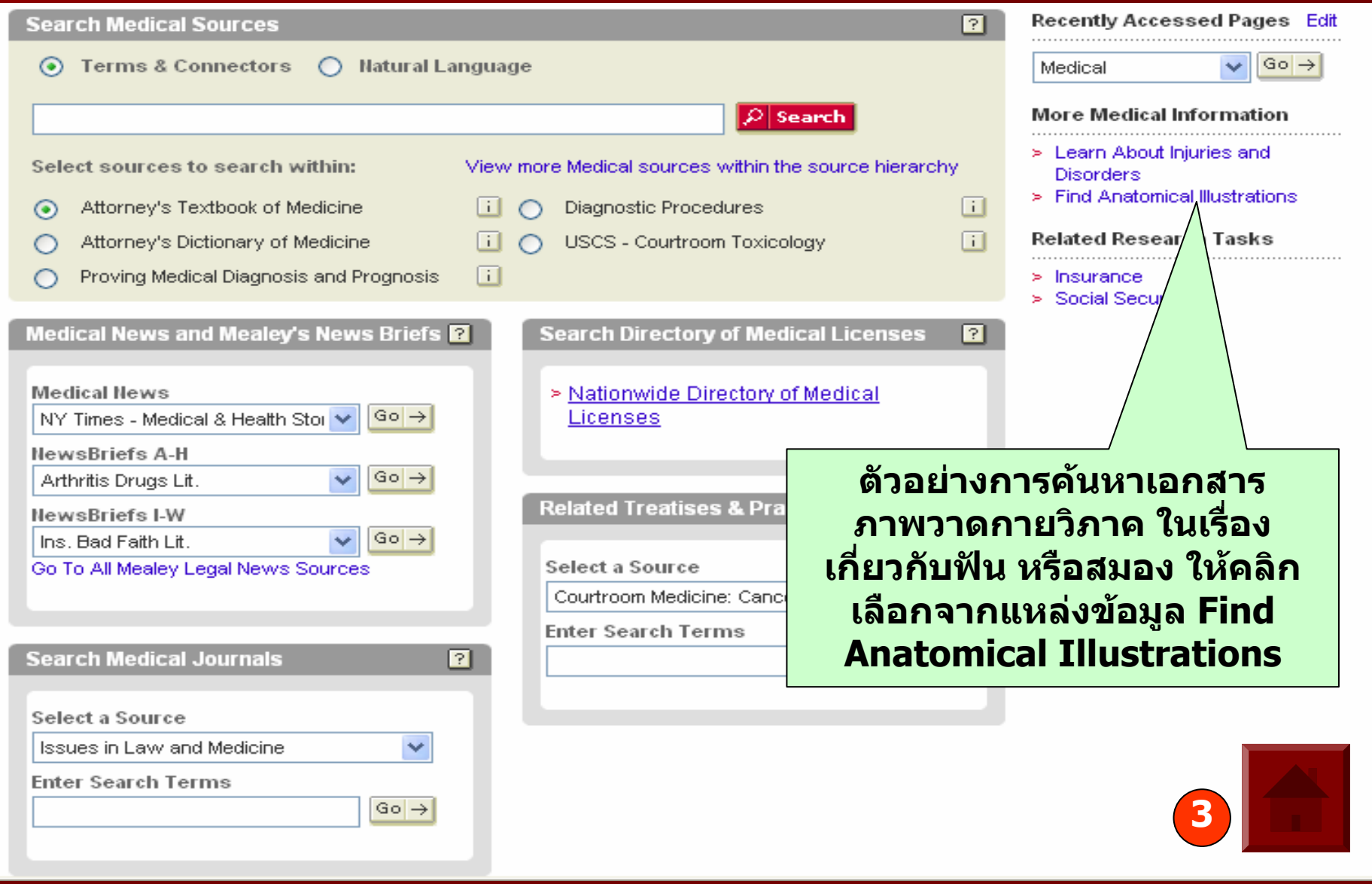

#### **ตัวอยัวอย**V **างการค**I **างการคนหาจากห** ୰ **นหาจากหี่นหาจากหัวเรื่อง ่ื่องMedical Medical**

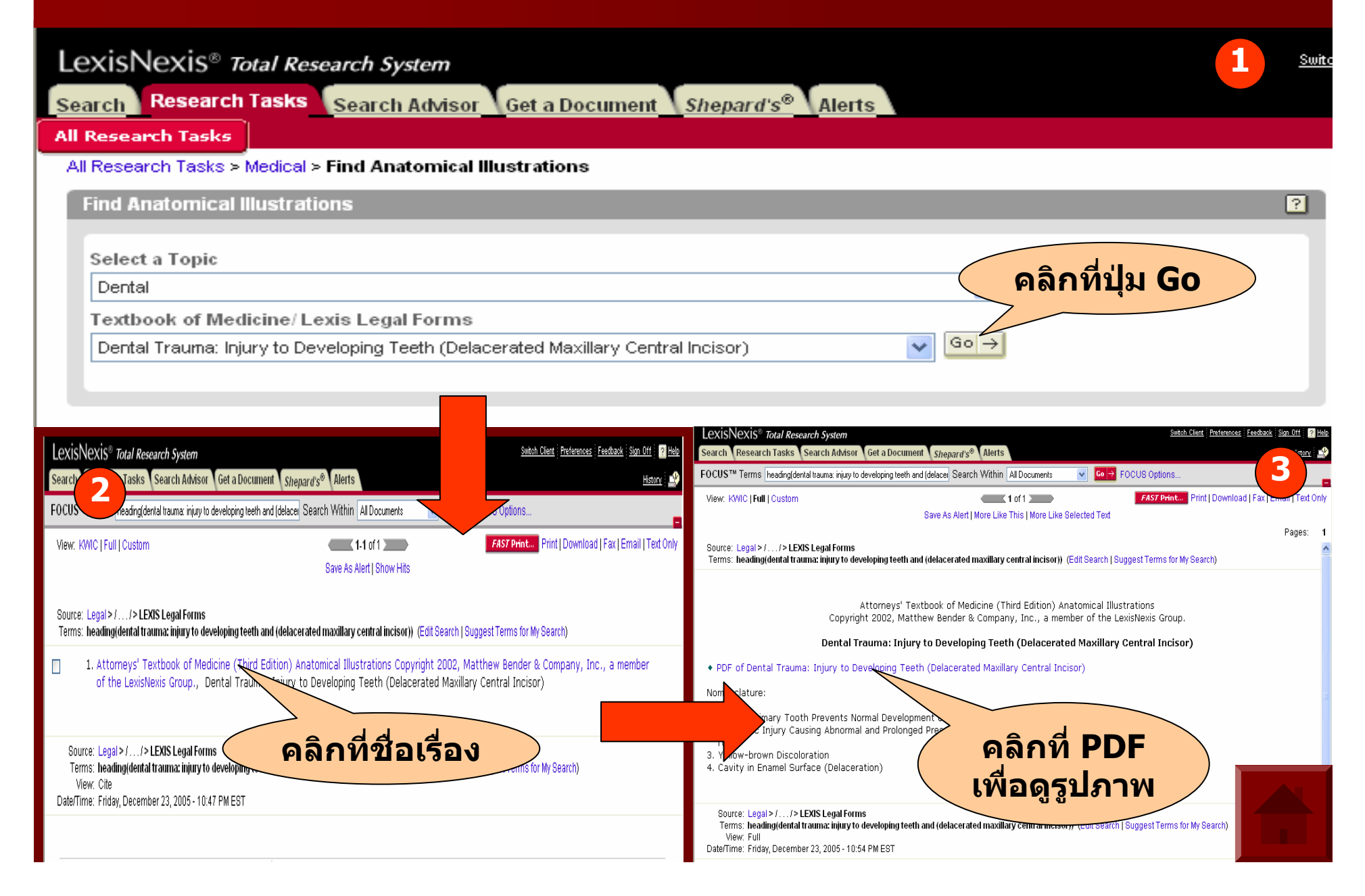

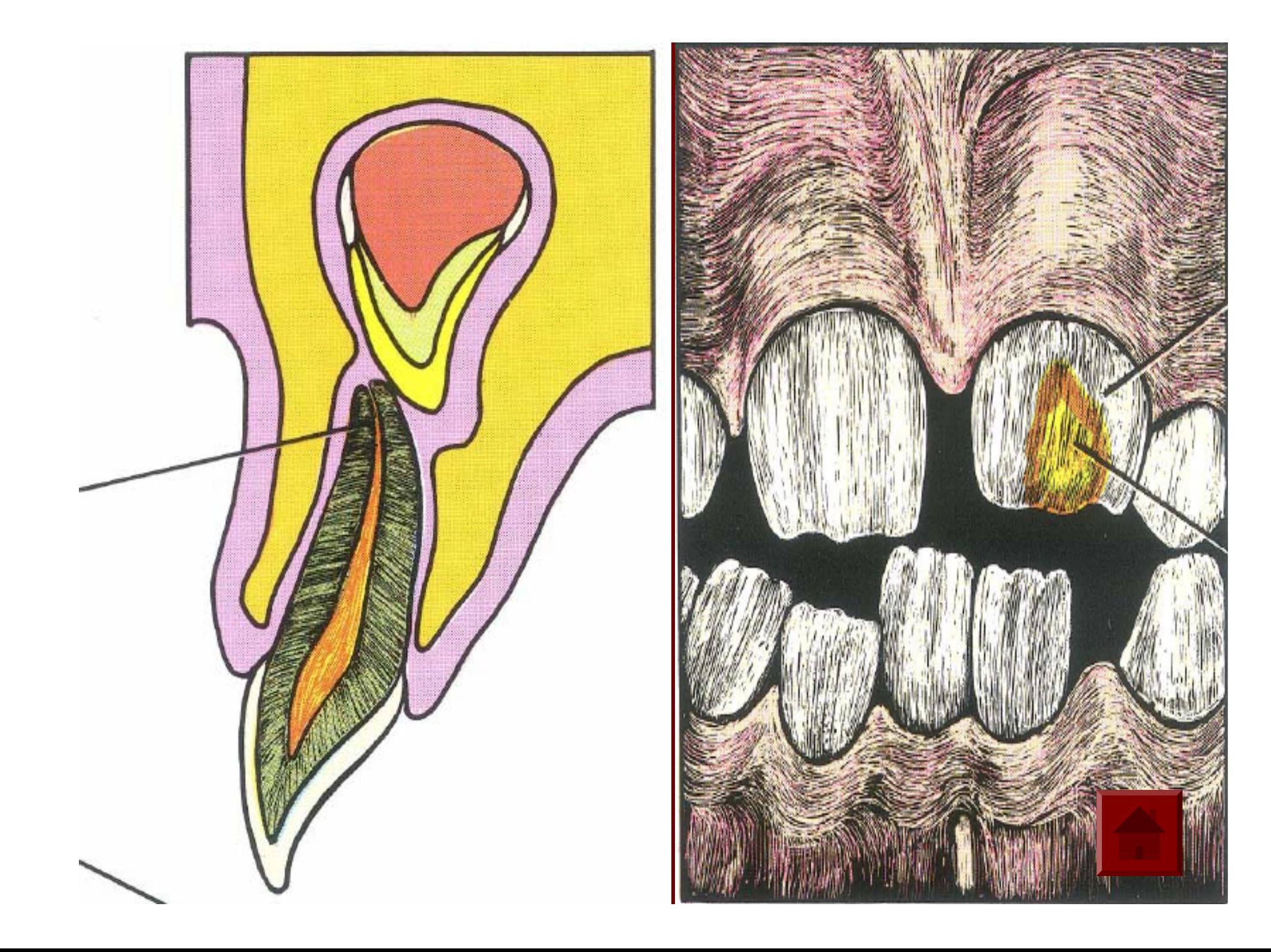

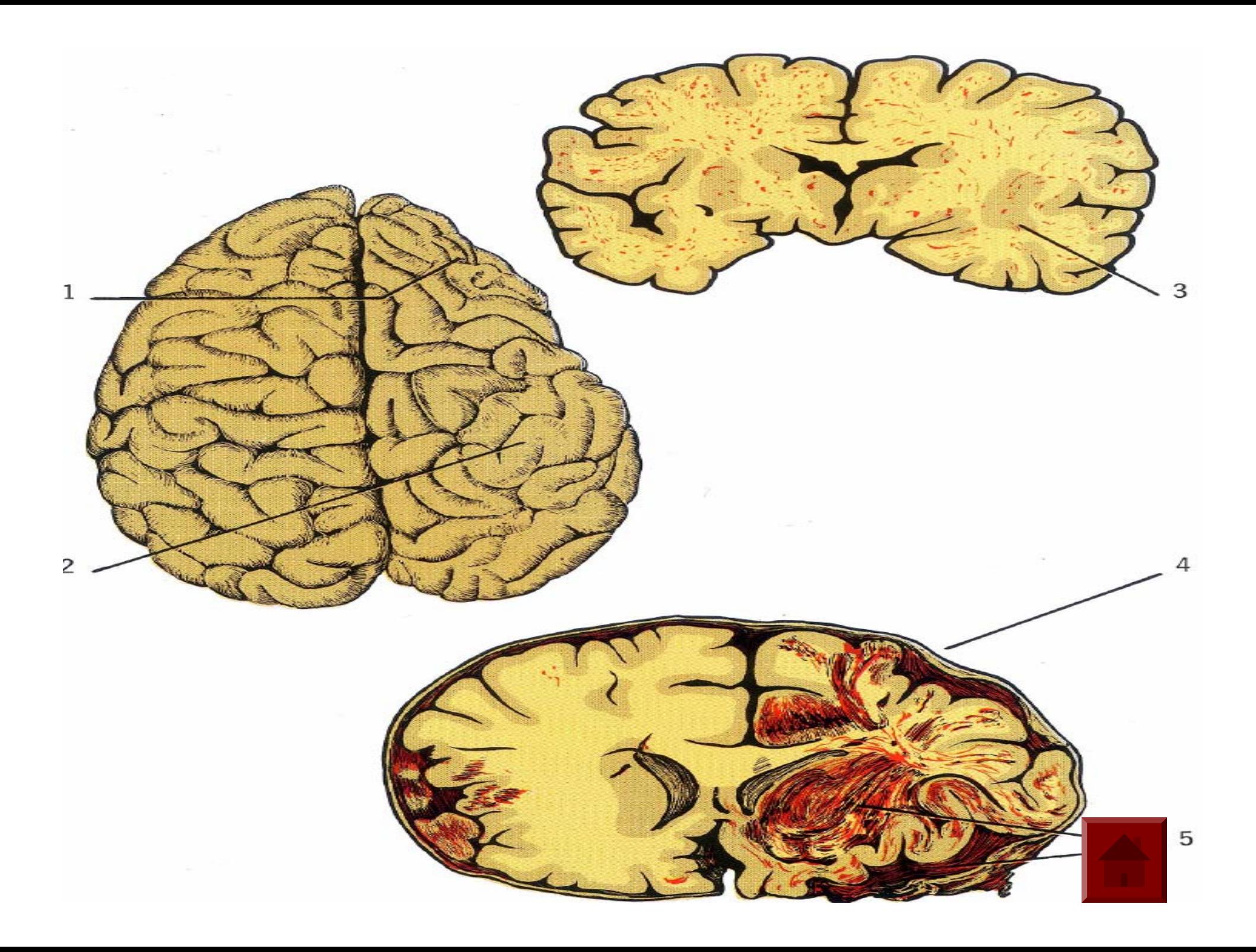

## **การค นหาเอกสารประเภทส นหาเอกสารประเภทสทธิ ิบัตร (Patents) Patents)**

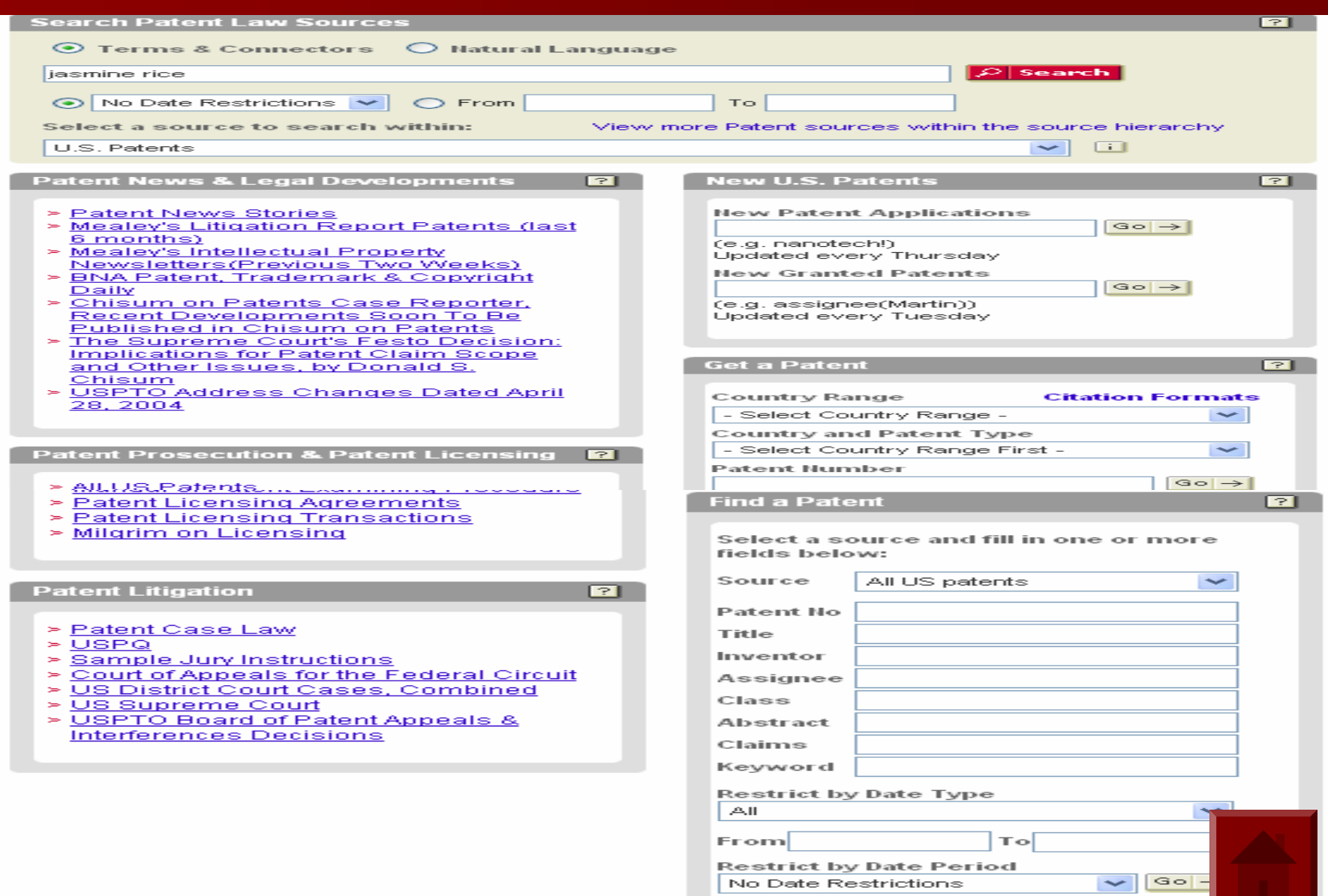

### **ตัวอยางการค างการคนหาเอกสารประเภทส นหาเอกสารประเภทส ิ ทธ ิทธิ บิ บัตร (Patents) Patents)**

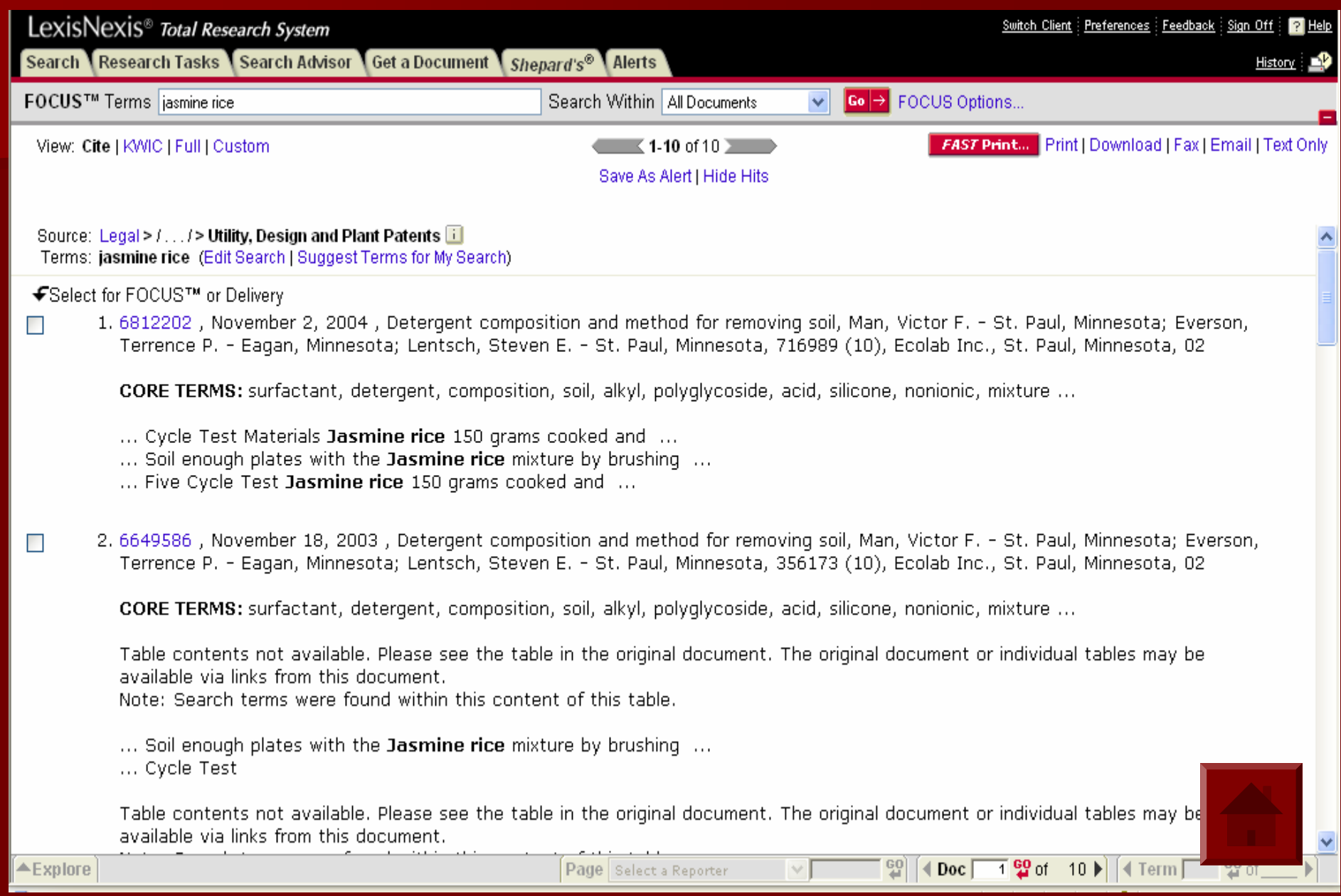

## **ตัวอยางเอกสารประเภทส างเอกสารประเภทสิทธ ิทธิ บิ บัตร(Patents) (Patents)**

View: Cite | KWIC | Full | Custom

 $\leftarrow$  < 1 of 10  $\rangle$  NEXT)

FAST Print... Print | Download | Fax | Email | Text Only

Save As Alert | More Like This | More Like Selected Text

Pat. No. 6812202 (Copy w/ Cite) 716989 (10) 6812202 November 2, 2004

30 Pages:

 $\overline{\phantom{a}}$ 

### UNITED STATES PATENT AND TRADEMARK OFFICE GRANTED PATENT

6812202

+ Get Drawing Sheet 1 of 2 Access PDF of Official Patent \* Check for Patent Family Report PDF availability \*

\* Note: A transactional charge will be incurred for downloading an Official Patent or Patent Family Report. Your acceptance of this charge occurs in a later step in your session. The transactional charge for downloading is outside of customer subscriptions; it is not included in any flat rate packages.

### Link to Claims Section

November 2, 2004

Detergent composition and method for removing soil

INVENTOR: Man, Victor F. - St. Paul, Minnesota; Everson, Terrence P. - Eagan, Minnesota; Lentsch, Steven E. - St. Paul, Minnesota

APPL-NO: 716989 (10)

FILED-DATE: November 18, 2003

**GRANTED-DATE: November 2, 2004** ASSIGNEE-AT-ISSUE: Ecolab Inc., St. Paul, Minnesota, 02

LEGAL-REP: Merchant & Gould P.C.

PUB-TYPE: November 2, 2004 - Utility Patent having a previously published pre-grant publication (B2)

PUB-COUNTRY: United States (US)

#### **REL-DATA:**

Continuation of Ser. No. 10/356173, January 30, 2003, GRANTED PATENT 6649586, Utility Patent having no previously published pre-grant publication (A), November 18, 2003 Continuation of Ser. No. 10/118577, April 8, 2002, GRANTED PATENT 6525015, Utility Patent having no previously published pre-grant publication (A), February 25, 2003 Continuation of Ser. No. 09/307393, May 7, 1999, GRANTED PATENT 6369021, Utility Patent having no previously published pre-grant publication (A), April 9, 2002

### US-MAIN-CL: 510#466

US-ADDL-CL: 510#222, 510#223, 510#225, 510#227, 510#228, 510#230, 510#238, 510#239, 510#240, 510#294, 510#298, 510#30 510#310, 510#339, 510#349, 510#356, 510#360, 510#361, 510#367, 510#379, 510#421, 510#434, 510#435, 510#439, 510#441, 5 510#469, 510#475, 510#478, 510#533, 134#25.2, 134#42, 8#137

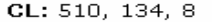

## **ตัวอยางเอกสารประเภทส างเอกสารประเภทสิทธ ิทธิ บิ บัตร(Patents) (Patents)**

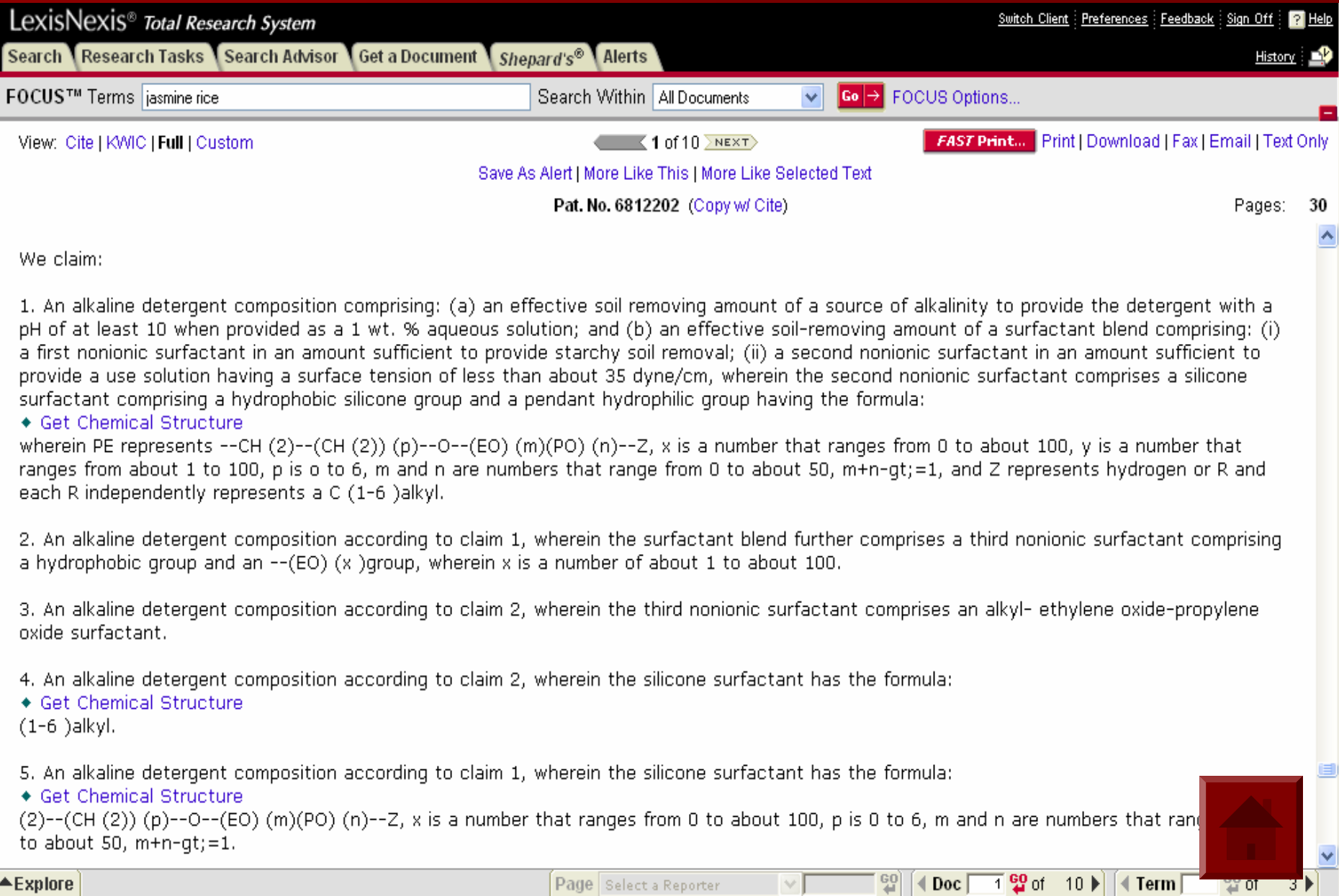

### **หน** ୰ **ารายการแสดงรายการผลล ารายการแสดงรายการผลลัพธ**

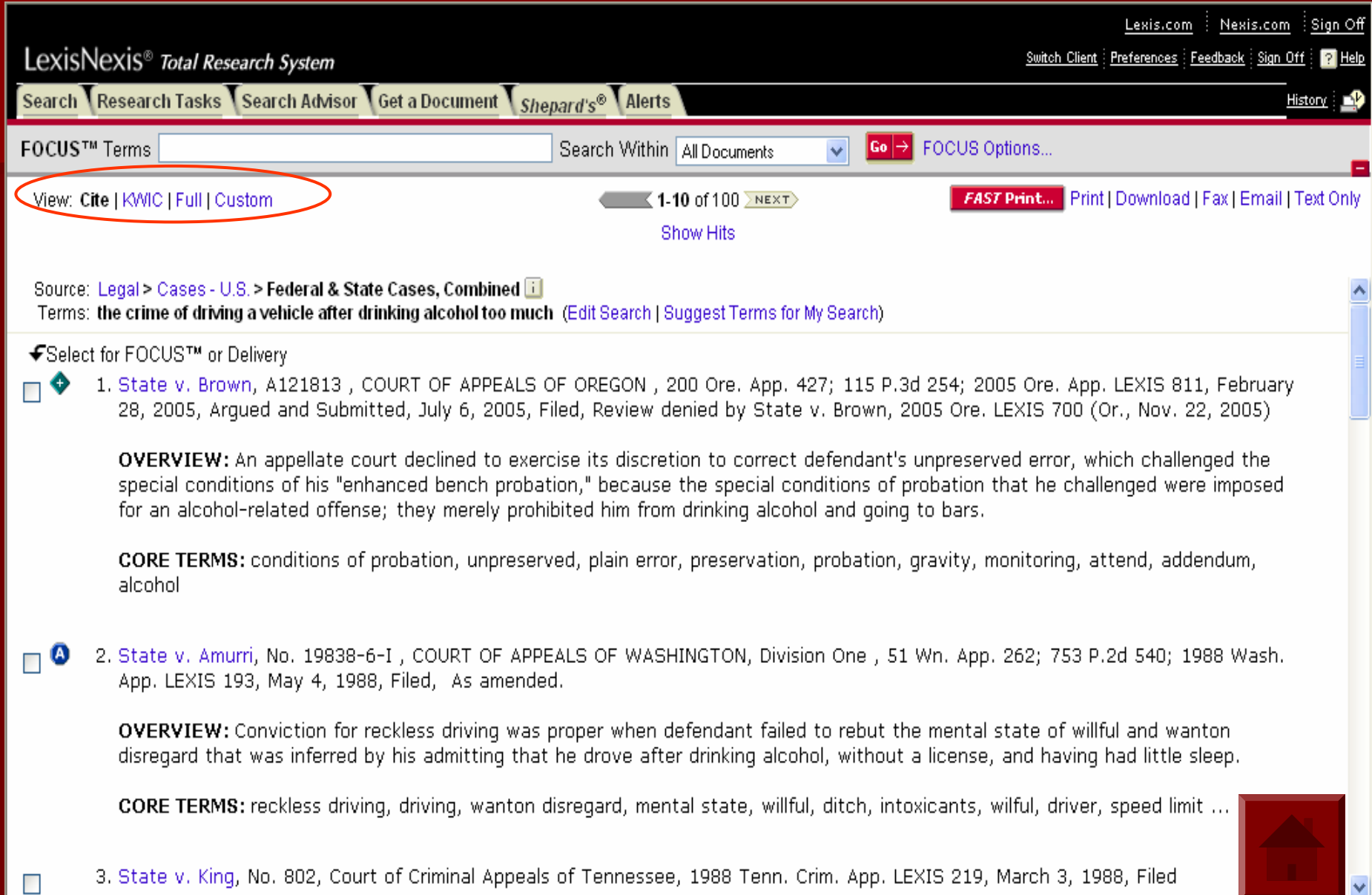

# **Print/Save/Email Print/Save/Email ผลลัพธ**

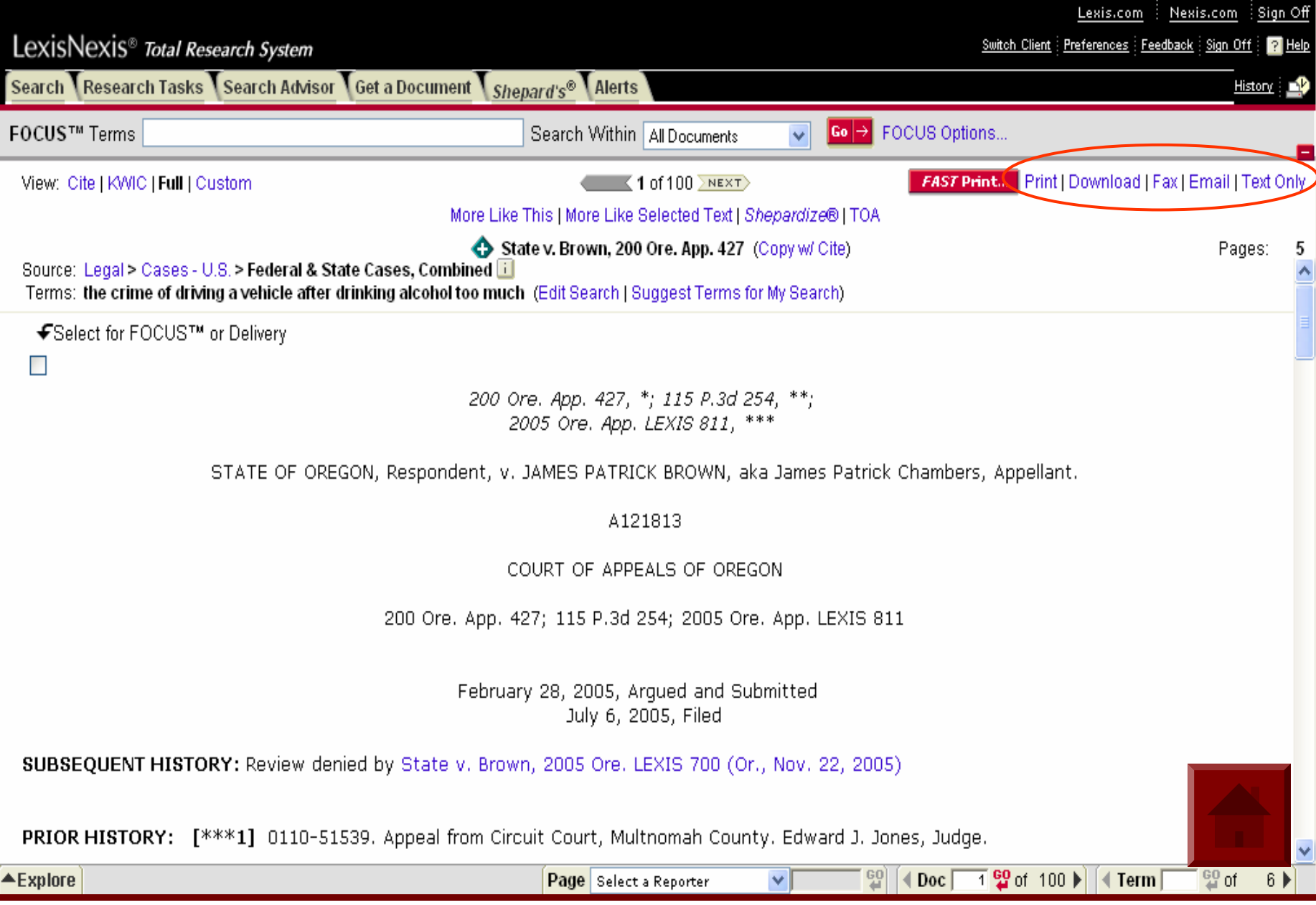

## **Print**

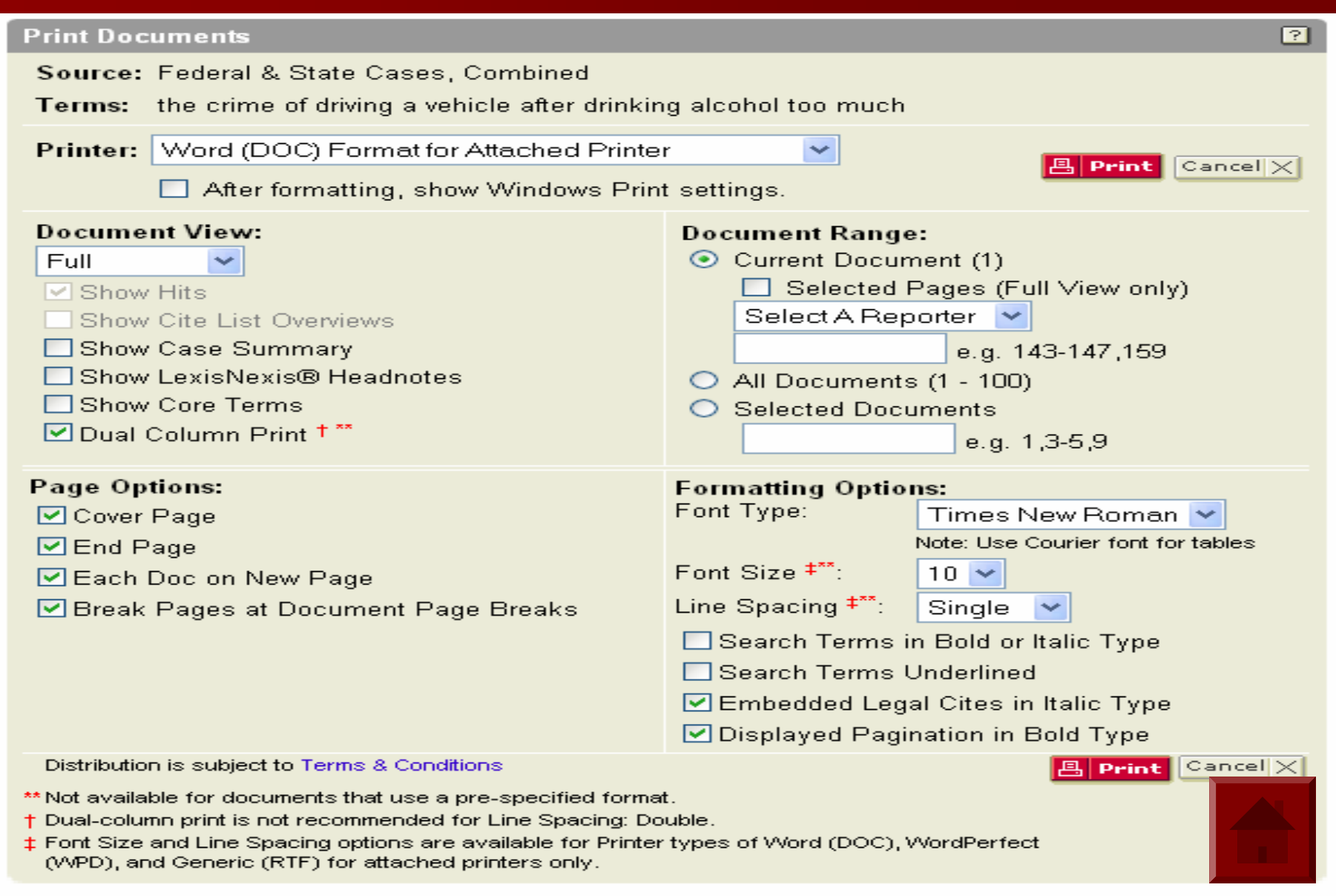

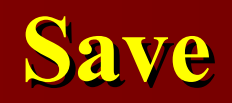

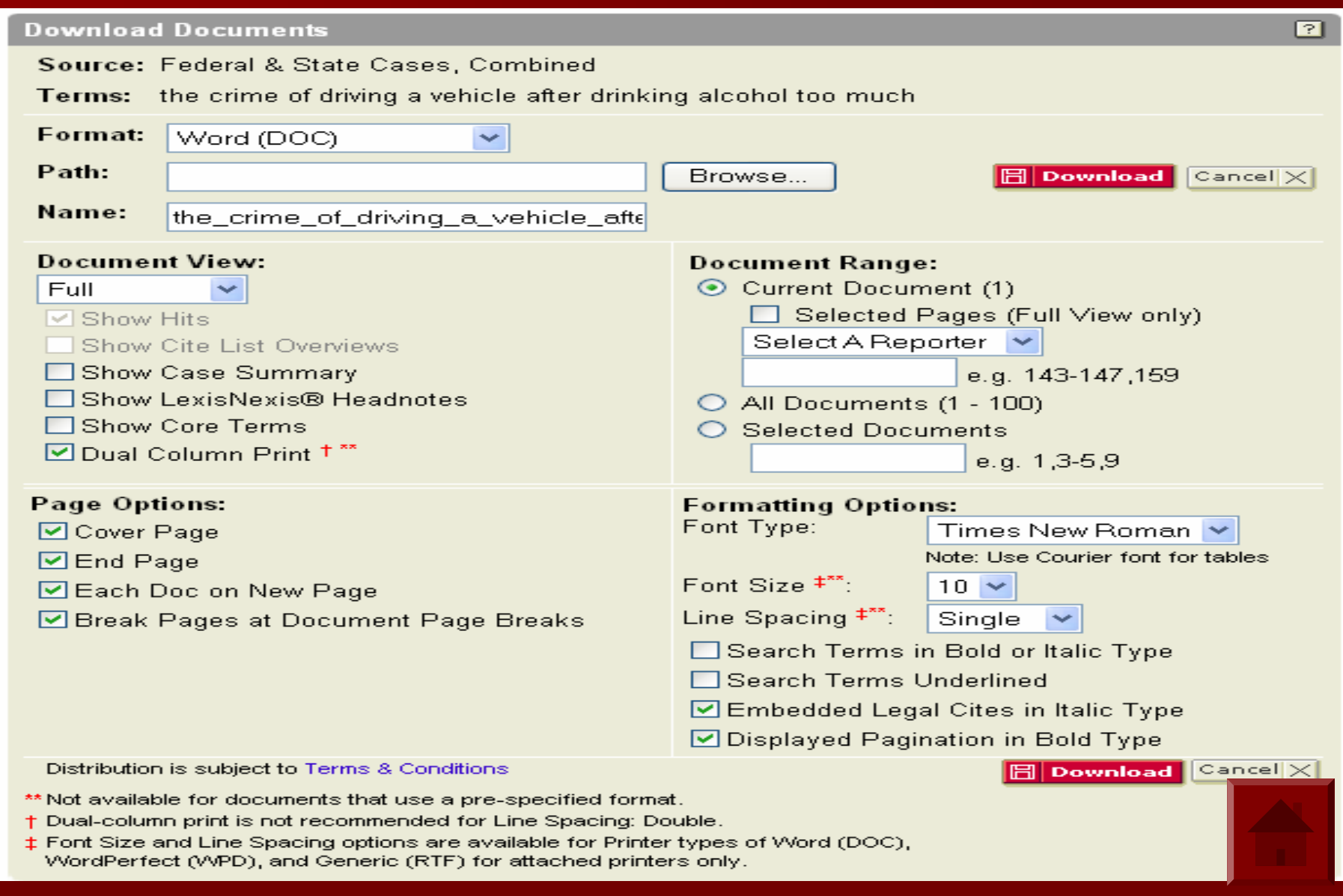

## **Email**

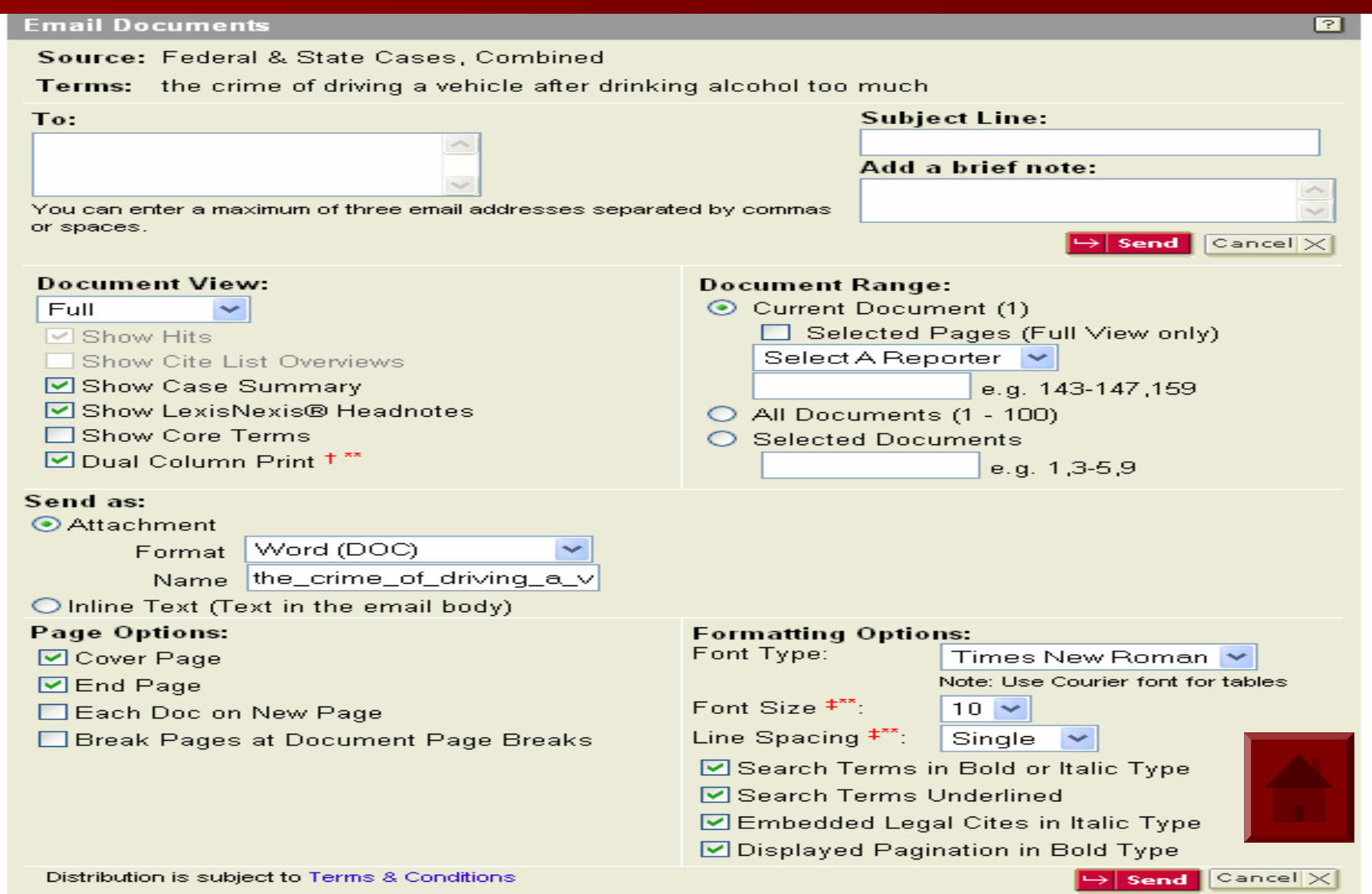

## **การออกจาก การออกจาก Lexis**

#### **ทุกคร ั**ะ<br>รังเมิ่ **ั ้งเม ื**่ง<br>เอต **ื ่อต** ע **องการออกจาก องการออกจาก Lexis ใหคลิกที ่ปี ่ปมุ Sigh Off Sigh Off เพื ่อเล ื**่**อเลิกการใช้งานอย่างสมบูรณ์**

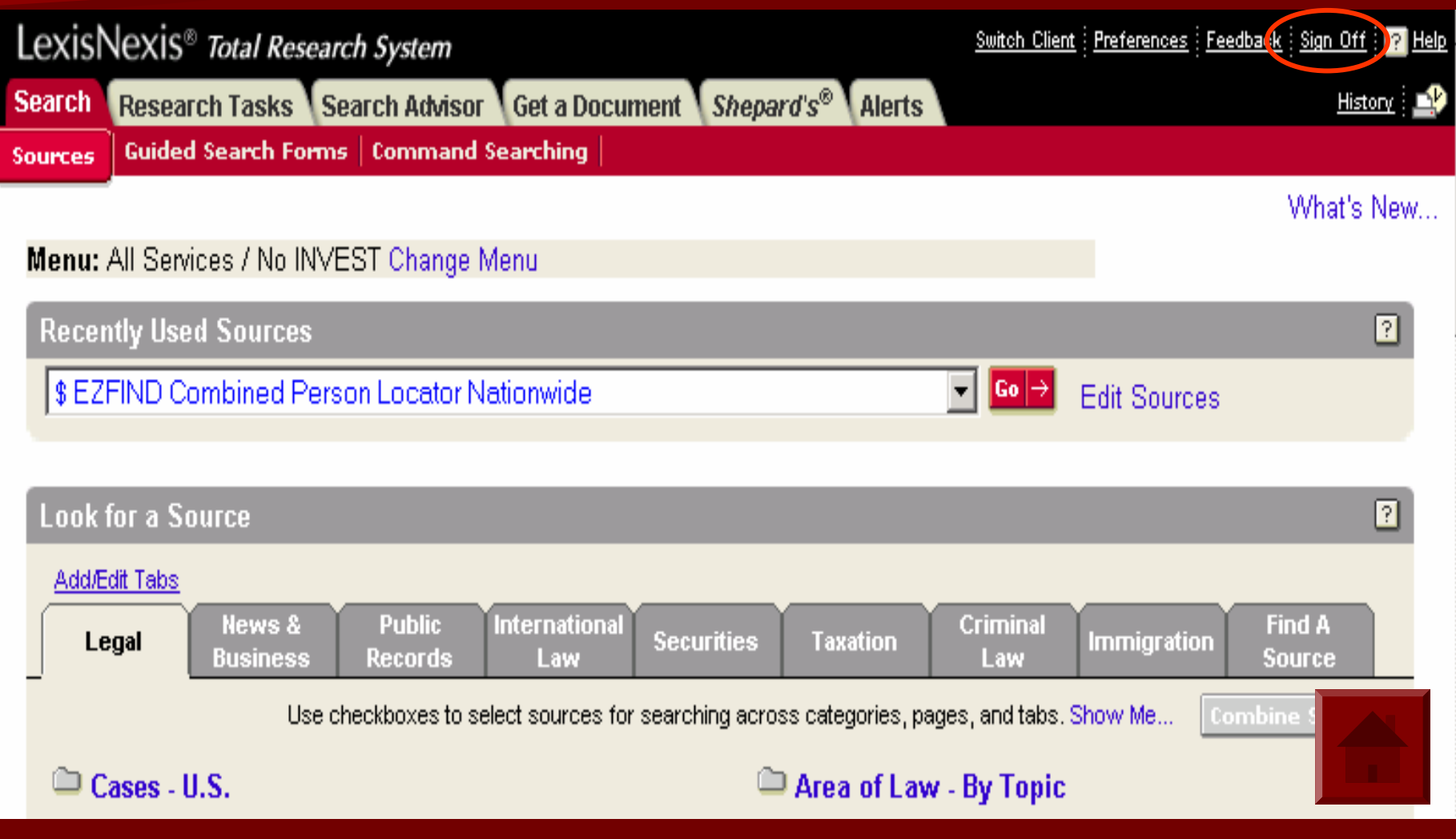

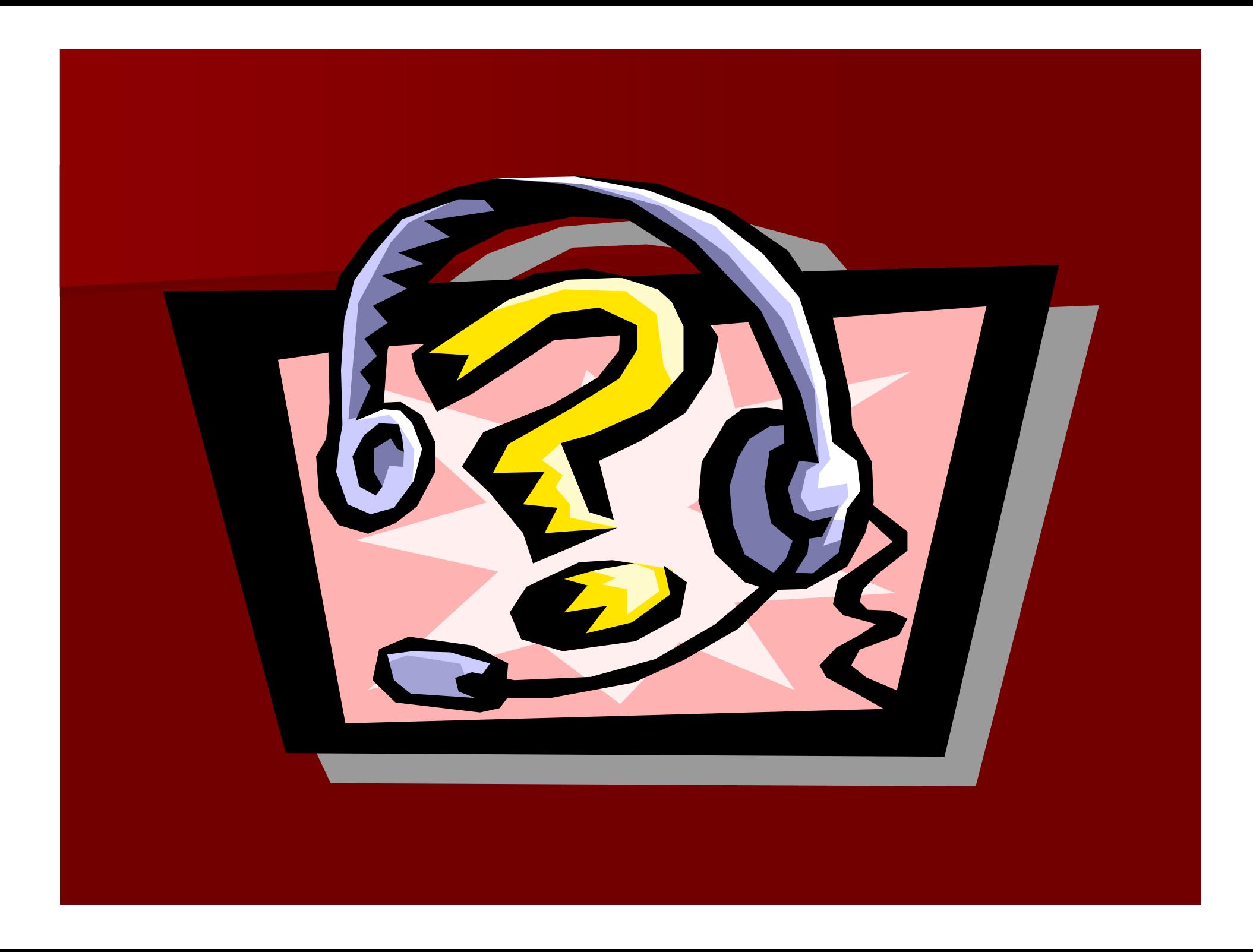